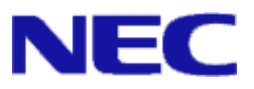

# iStorage V シリーズ FileSystem Option ユーザガイド

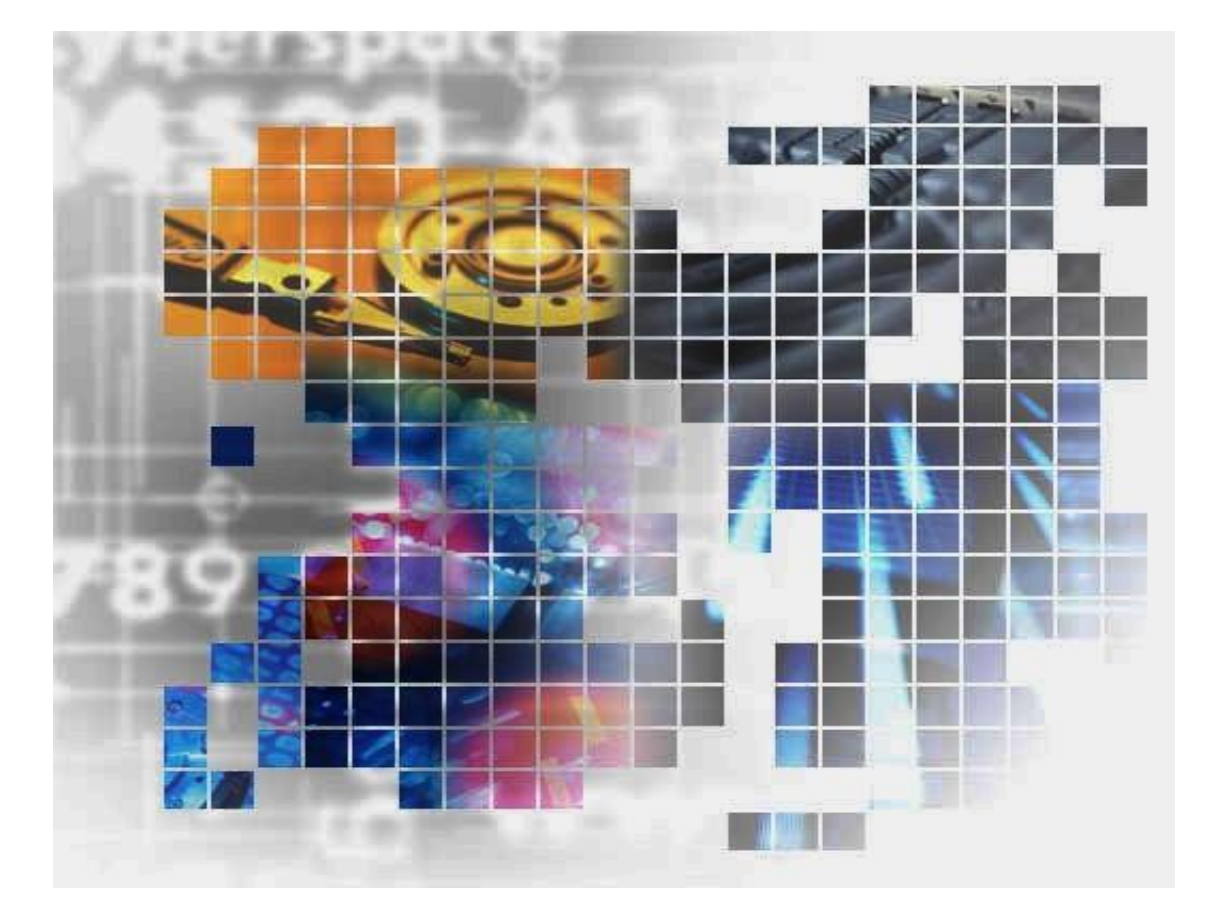

**iStorage** 

IV-UG-213-02

### 対象製品

iStorage FileSystem Option on Linux Ver1.1

### 輸出時の注意

本製品を輸出される場合には、外国為替及び外国貿易法の規制並びに米国輸出管理規則など 外国の輸出関連法規をご確認の上、必要な手続きをお取りください。 なお、不明な場合は、弊社担当営業にお問い合わせください。

### 免責事項

このマニュアルの内容の一部または全部を無断で複製することはできません。 このマニュアルの内容については、将来予告なしに変更することがあります。 本書の内容については万全を期して作成いたしましたが、万一ご不審な点や誤り、記載もれ などお気づきのことがありましたら、お買い求めの販売窓口にご連絡ください。 当社では、本装置の運用を理由とする損失、逸失利益等の請求につきましては、いかなる責 任も負いかねますので、あらかじめご了承ください。

### 商標類

Linux は、Linus Torvalds 氏の日本およびその他の国における登録商標または商標です。 その他記載の会社名、製品名は、それぞれの会社の商標もしくは登録商標です。

### 発行

2023年10月(IV-UG-213)

### 著作権

© NEC Corporation 2022-2023

# 目次

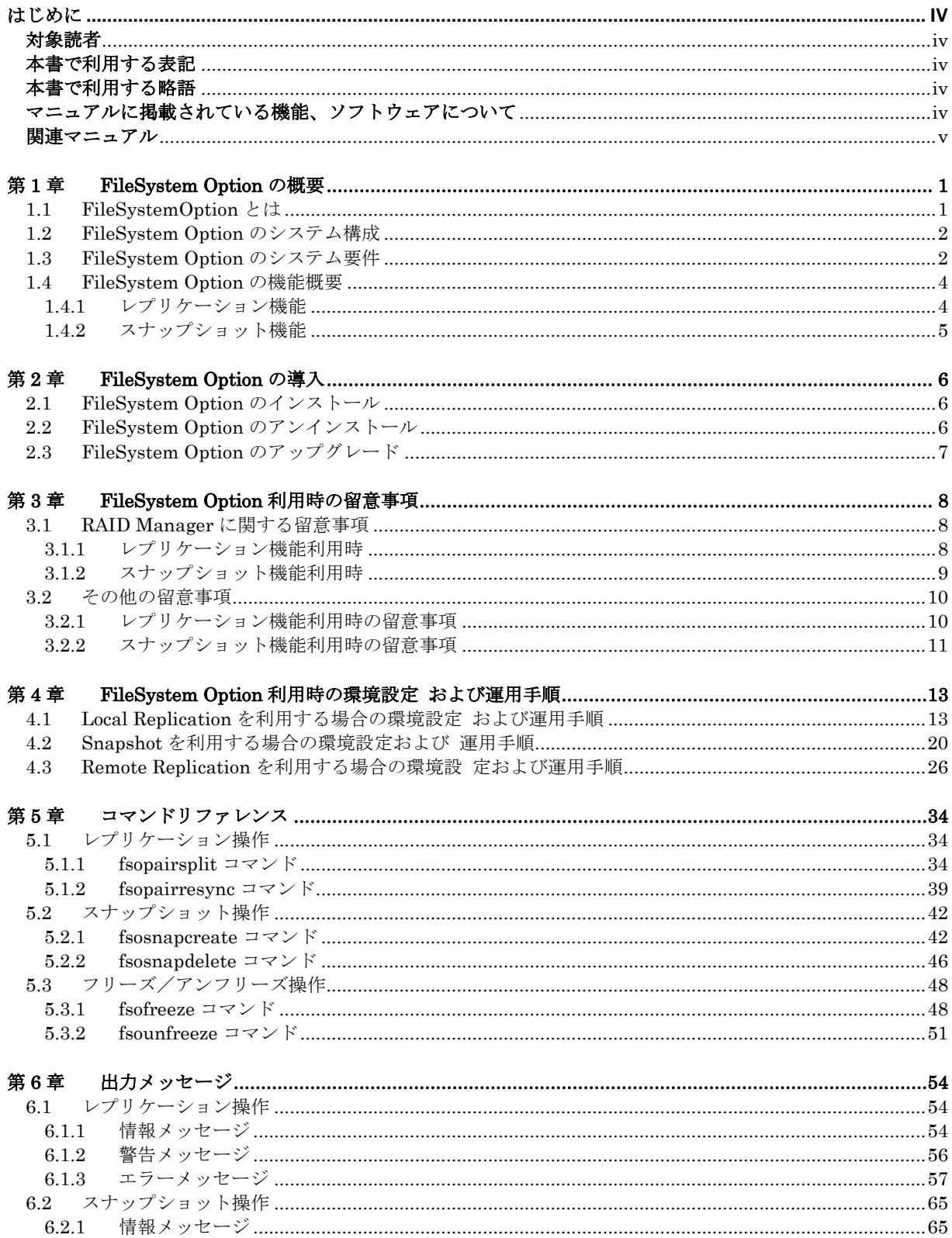

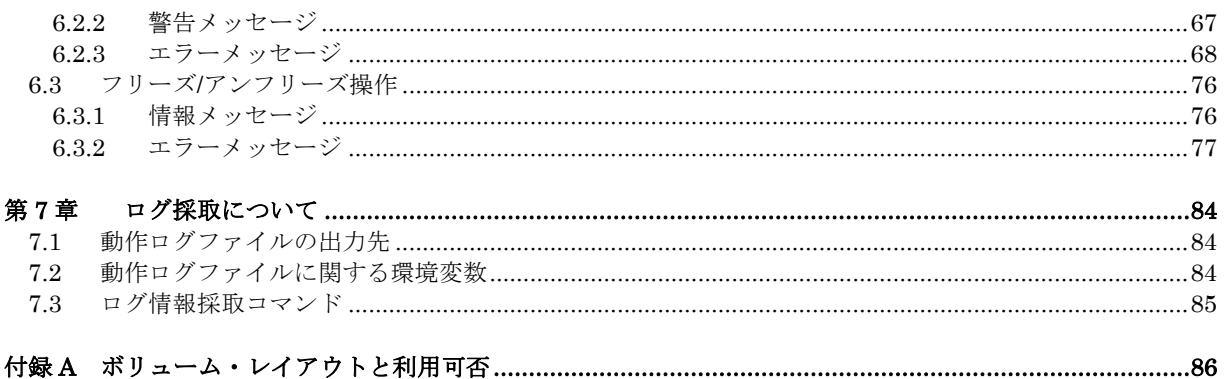

### <span id="page-4-0"></span>はじめに

本マニュアルは、iStorage Vシリーズ FileSystem Option の機能および操作方法について説明したものです。

### <span id="page-4-1"></span>対象読者

FileSystem Option を利用して、iStorage V シリーズのストレージ上に構築されたファイルシステムのバックア ップ運用を管理する方を対象にしています。以下に記載する内容について、基本的な知識を理解していることを 前提としています。

- ・ Linuxの管理機能
- ・ iStorage Vシリーズストレージシステムの管理機能
- ・ iStorage Vシリーズストレージのレプリケーションおよびスナップショット機能
- ・ RAID Managerの管理機能

## <span id="page-4-2"></span>本書で利用する表記

本書では、製品の名称を次のように表記しています。

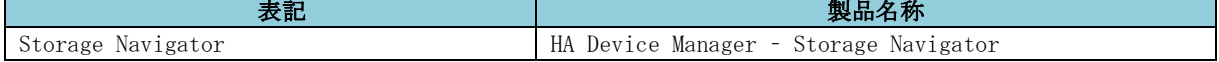

## <span id="page-4-3"></span>本書で利用する略語

本書では、次に示す略語を使用しています。

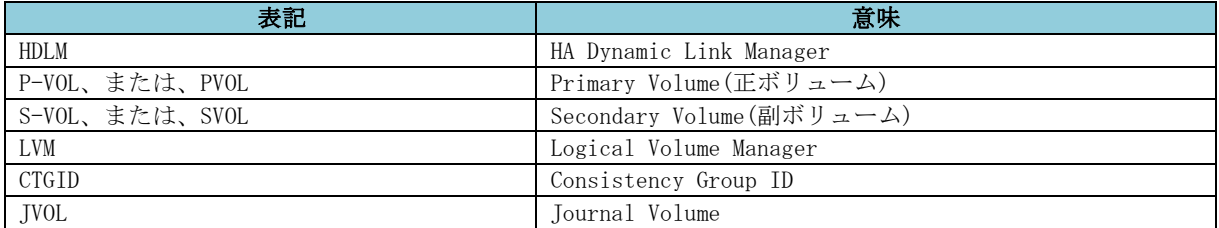

## <span id="page-4-4"></span>マニュアルに掲載されている機能、ソフトウェアについ て

以下の機能、およびソフトウェアは、ストレージシステムの一部のモデルにおいてサポートしていません。 サポートしていないストレージシステムを利用する場合、マニュアルに掲載されている機能、およびソフトウェ アに関する記述は無効となります。

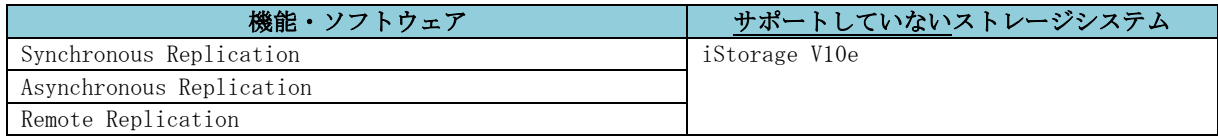

### <span id="page-5-0"></span>関連マニュアル

- ⚫ iStorage V シリーズ Local Replication ユーザガイド(IV-UG-016)
- ⚫ iStorage V シリーズ Snapshot ユーザガイド(IV-UG-018)
- iStorage  $V \circ U \breve{\times}$  Synchronous Replication ユーザガイド(IV-UG-019)
- iStorage  $V \circ U \vec{X}$  Asynchronous Replication ユーザガイド(IV-UG-020)
- ⚫ iStorage V シリーズ RAID Manager コマンドリファレンス(IV-UG-004)
- iStorage V シリーズ RAID Manager インストール・設定ガイド(IV-UG-005)
- iStorage V シリーズ RAID Manager ユーザガイド(IV-UG-006)
- iStorage V シリーズ HA Command Suite Dynamic Link Manager ユーザーズガイド (Linux®用) (IV-UG-209)

# <span id="page-6-0"></span>第**1**章 **FileSystem Option** の概要

本章では、FileSystem Option の概要について説明します。

# <span id="page-6-1"></span>**1.1 FileSystemOption** とは

FileSystem Option は、iStorage V シリーズのストレージシステムにおいてレプリケーション機能また はスナップショット機能を利用したディスクのバックアップを行う場合に、ファイルシステムをマウン トした状態で自動的にファイルシステムのデータ同期を行ってからペア分割やスナップショット作成を 可能にするソフトウェアです。

FileSystem Option は、logical volume manager (以降、LVM と略記します)の環境では LVM のボリ ュームグループ単位に、また LVM を利用しない環境ではディスク単位に ext3/ext4(以降、ext と略記 します)および xfs のファイルシステムフリーズによるデータ同期を行ってからペア分割やスナップショ ット作成を行うコマンドを提供します。

FileSystem Option が提供するコマンドを使用することにより、データの同期をとるために行っていた業 務アプリケーションの停止やアンマウント処理を行う必要がなく(アプリケーションの整合性を保つた めにアプリケーション静止点をアプリケーション側でとる必要はあります)、システムの運用性、保守 性を向上させることができます。

本文中の LVM なしという記述は、LVM を使用しない環境を意味します。また、LVM ありという記述 は、LVM を使用する環境を意味します。

## <span id="page-7-0"></span>**1.2 FileSystem Option** のシステム構成

下記に FileSystem Option を利用した代表的なシステム構成例を示します。

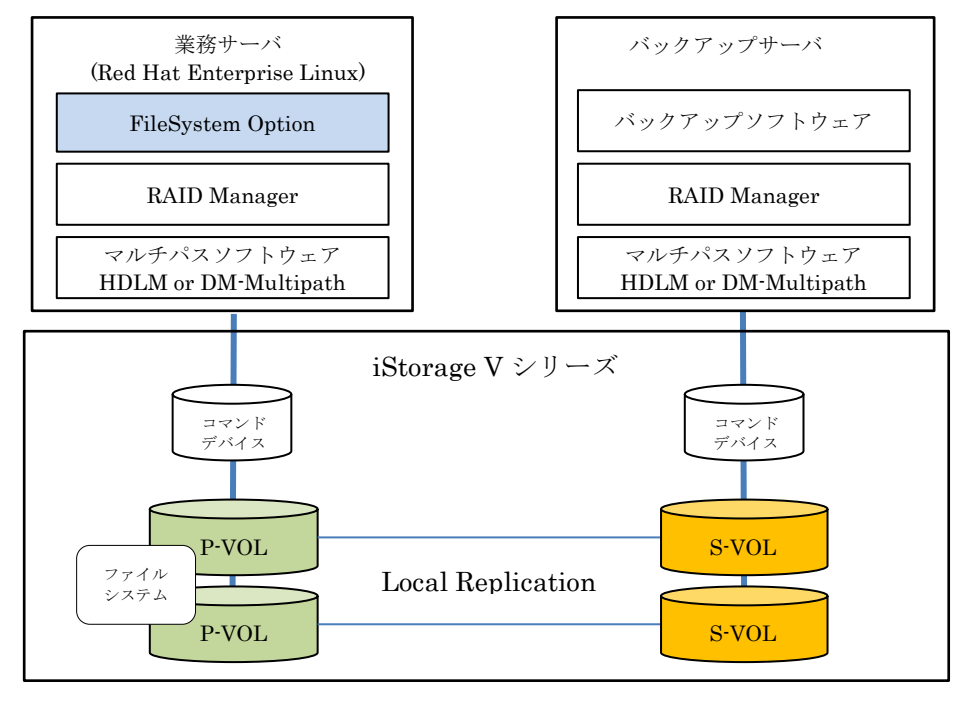

図 1-1

FileSystem Option はバックアップ対象のファイルシステムが存在する P-VOL が割り当てられた業務 サーバ上にインストールして利用します。FileSystem Option は OS に対してファイルシステムのフリー ズ(静止点確保)を行った状態で、RAID Manager が提供するレプリケーションコマンド(pairxxxx)や構成 設定コマンド(raidcom)を利用して、iStorage V シリーズに対するレプリケーションの操作やスナップシ ョットの操作を行います。そのため、業務サーバやバックアップサーバ上に RAID Manager の導入が必 要です。また、レプリケーションの操作やスナップショットの操作ができるように予め RAID Manager を設定しておく必要があります。

上記の図は、iStorage V シリーズの Local Replication を利用した場合の構成例です。 Local Replication の他に iStorage V シリーズがサポートする Snapshot、Synchronous Replication、 Asynchronous Replication を利用した環境でも FileSystem Option は利用可能です。

## <span id="page-7-1"></span>**1.3 FileSystem Option** のシステム要件

FileSystem Option のシステム要件を下記に示します。

(1) ストレージシステム

FileSystem Option は下記のストレージシステムで利用可能です。

- ・iStorage V10e
- ・iStorage V100
- ・iStorage V300
- (2) スナップショット&レプリケーション機能

FileSystem Option は iStorage V シリーズの下記のスナップショット機能やレプリケーショ ン機能と組み合わせて利用可能です。

- ・Snapshot
- ・Local Replication
- ・Synchronous Replication
- ・Asynchronous Replication
- (3) 必要プロダクト

FileSystem Option を利用する場合、下記のプロダクトが必要です。

・Snapshot と組み合わせて利用する場合

標準搭載ソフトウェアのみで利用可能

・Local Replication と組み合わせて利用する場合

iStorage Local Replication

・Remote Replication(Synchronous Replication、Asynchronous Replication)と組み合わせ て利用する場合

iStorage Remote Replication

(4) バックアップ世代数

FileSystem Option は下記のバックアップ世代数をサポートします。

- ・Snapshot : 1024 世代
- ・Local Replication : 3 世代
- ・Synchronous Replication : 1 世代
- ・Asynchronous Replication : 1 世代

※Snapshot のカスケード、クローンの構成はサポートしません。

Local Replication のカスケード構成はサポートしません。

(5) マルチパスソフトウェア

FileSystem Option は下記のマルチパスソフトウェアをサポートします。

- ・HA Dynamic Link Manager(HDLM)
- ・Device Mapper Multipath(DM-Multipath)

(6) プラットフォーム

FileSystem Option は下記のプラットフォームをサポートします。

#### ・Red Hat Linux Enterprise Edition

※サポートバージョンについては、OS サポート情報を参照してください。

(7) ファイルシステム

FileSystem Option は下記のファイルシステムをサポートします。

- ・ext(LVM あり)/xfs(LVM あり)
- ・ext(LVM なし)/xfs(LVM なし)
- (8) 必須ソフトウェア FileSystem Option の他に下記のソフトウェアが必要です。
	- ・RAID Manager
- (9) コンシステンシーグループ 複数のボリュームで一貫性を保証したペア分割およびスナップショット作成をサポートしま す。RAID Manager によるペア作成時にコンシステンシーグループを設定し、FileSystem Option のコマンドで LVM のボリュームグループ名もしくは RAID Manager のグループ名 を指定してペア分割またはスナップショット作成を行った場合に一貫性が保証されます。

### <span id="page-9-0"></span>**1.4 FileSystem Option** の機能概要

FileSystem Option が提供する機能の概要について説明します。

FileSystem Option は CLI(コマンドラインインタフェース)で次の機能を提供します。

### <span id="page-9-1"></span>**1.4.1** レプリケーション機能

ストレージの Local Replication または Remote Replication(Synchronous Replication、Asynchronous Replication)を使用してバックアップ運用する場合に利用する機能です。

(1) ペア分割機能(ファイルシステムフリーズ+ペア分割)

ファイルシステムをアンマウントすることなく、ファイルシステムのフリーズによりデータ同期 (静止点確保)を行った状態で Local Replication、Remote Replication(Synchronous Replication、Asynchronous Replication)のペア分割を行うことができます。 ext(LVM あり)/xfs(LVM あり)の環境では、LVM のボリュームグループ上のファイルシステム をアンマウントすることなく、ファイルシステムのフリーズによるデータ同期を行ってからペア 分割を行うことができます。 ext(LVM なし)/xfs(LVM なし)の環境では、指定された P-VOL 上の ext/xfs ファイルシステムを アンマウントすることなく、ファイルシステムのフリーズによるデータ同期を行ってからペア分 割を行うことができます。

(2) ペア再同期機能(ペア再同期)

Local Replication、Remote Replication(Synchronous Replication、Asynchronous Replication)のペア再同期を行うことができます。 ext(LVM あり)/xfs(LVM あり)の環境では、LVM のボリュームグループを構成する P-VOL と S-VOL のペアを再同期します。

ext(LVM なし)/xfs(LVM なし)の環境では、指定された P-VOL と S-VOL のペアを再同期しま す。

### <span id="page-10-0"></span>**1.4.2** スナップショット機能

ストレージの Snapshot を使用してバックアップ運用する場合に利用する機能です。

(1) スナップショット作成機能(ファイルシステムフリーズ+スナップショット作成) ファイルシステムをアンマウントすることなく、ファイルシステムのフリーズによりデータ同期 (静止点確保)を行った状態で P-VOL のスナップショットの作成を行うことができます。 ext(LVM あり)/xfs(LVM あり)の環境では、LVM のボリュームグループ上のファイルシステムを アンマウントすることなく、ファイルシステムのフリーズによるデータ同期を行ってからスナッ プショットの作成を行うことができます。 ext(LVM なし)/xfs(LVM なし)の環境では、指定された P-VOL 上の ext/xfs ファイルシステムを

アンマウントすることなく、ファイルシステムのフリーズによるデータ同期を行ってからスナッ プショットの作成を行うことができます。

(2) スナップショット削除機能(スナップショット削除) P-VOL のスナップショットの削除を行うことができます。 ext(LVM あり)/xfs(LVM あり)の環境では、LVM のボリュームグループを構成する P-VOL との スナップショットを削除します。 ext(LVM なし)/xfs(LVM なし)の環境では、指定された P-VOL のスナップショットを削除しま す。

## <span id="page-11-0"></span>第**2**章 **FileSystem Option** の導入

### <span id="page-11-1"></span>**2.1 FileSystem Option** のインストール

FileSystem Option のインストール手順について説明します。

以下の手順に従って、Red Hat Enterprise Linux rpm コマンドを使用して FileSystem Option をインス トールしてください。

FileSystem Option はバックアップ対象のファイルシステムが存在する P-VOL が割り当てられた業務 サーバ上にインストールしてください。

- (1) root でサーバにログインします。
- (2) rpl-fso がインストール済みでないことを確認します。

#### # rpm -q rpl-fso

rpl-fso がすでにインストールされている場合は、「[2.2.FileSystem Option](#page-11-2) [のアンインストー](#page-11-2) [ル」](#page-11-2)の手順に従い一旦アンインストールした後にインストールしてください。

- (3) インストーラ(rpl-fso.rpm)をインストールするサーバの任意のフォルダに転送します。
- (4) rpm コマンドを実行してインストールします。

下記はインストーラ(rpl-fso.rpm)を/tmp フォルダに転送した場合の例です。

# cd /tmp

# rpm -ivh rpl-fso.rpm

- (5) 以下のメッセージが出力されるとインストールは完了です。 Installation completed.
- (6) インストーラ(rpl-fso.rpm)を削除します。 # rm -f /tmp/rpl-fso.rpm

### <span id="page-11-2"></span>**2.2 FileSystem Option** のアンインストール

FileSystem Option のアンインストール手順について説明します。

以下の手順に従って、Red Hat Enterprise Linux rpm コマンドを使用して FileSystem Option をアンイ ンストールします。

- (1) root でログインします。
- (2) FileSystem Option のコマンドが起動されていないことを確認します。
	- # ps -ef | grep fso

上記コマンドの実行結果に FileSystem Option のコマンドのプロセスが表示された場合、処理 の終了を待ち合わせるか、FileSystem Option のコマンドを強制終了してください。

(3) rpm コマンドを実行してアンインストールします。

# rpm -e rpl-fso

(4) 以下のメッセージが出力されるとアンインストールは完了です。 Uninstallation completed.

"/opt/rpl-fso"のディレクトリ配下にファイルが存在する場合は、ディレクトリおよびその配下のファ イルは削除されません。不要な場合は、手動で削除してください。

# <span id="page-12-0"></span>**2.3 FileSystem Option** のアップグレード

FileSystem Option のソフトウェアをアップデートする場合は、インストールされているソフトウェアを 「[2.2](#page-11-2) [FileSystem Option](#page-11-2) [のアンインストール」](#page-11-2)の手順で一旦アンインストールした後に、

「[2.1](#page-11-1) [FileSystem Option](#page-11-1) [のインストール」](#page-11-1)の手順でソフトウェアのインストールを行ってください。

# <span id="page-13-0"></span>第**3**章 **FileSystem Option** 利用時の留意事項

FileSystem Option を使用した運用を行う際に留意すべき事項について説明します。

### <span id="page-13-1"></span>**3.1 RAID Manager** に関する留意事項

## <span id="page-13-2"></span>**3.1.1** レプリケーション機能利用時

- (1) レプリケーションの操作をするための P-VOL 管理用 RAID Manager インスタンス、S-VOL 管 理用 RAID Manager インスタンスが必要です。 P-VOL 管理用 RAID Manager インスタンスはバックアップ対象のファイルシステムが存在する P-VOL が割り当てられた業務サーバ上に配置してください。これ以外のサーバに配置しないで ください。 S-VOL 管理用 RAID Manager インスタンスはバックアップ対象のファイルシステムがある業務 サーバ上、または、バックアップサーバ上に配置してください。これら以外のサーバに配置しな いでください。
- (2) FileSystem Option は RAID Manager インスタンスの自動起動は行いません。FileSystem Option のコマンドを利用する前に、予め RAID Manager インスタンスを起動しておく必要があ ります。
- (3) FileSystem Option のコマンドを利用するには、Local Replication または Synchronous Replication または Asynchronous Replication のペアが予め設定されている必要があります。 運用の前に Storage Navigator または RAID Manager の paircreate コマンドでペアの設定を実 施してください。なお、バックアップ対象が複数のボリュームで構成された LVM のファイルシ ステムの場合は、RAID Manager の paircreate コマンドを用いてコンシステンシーグループ指 定でペアを設定してください。
- (4) LVM の 1 つのボリュームグループを構成するボリュームは、一組の P-VOL/S-VOL 管理用 RAID Manager インスタンスで管理する構成としてください。1 つのボリュームグループを構成 するボリュームを複数組みの P-VOL/S-VOL 管理用 RAID Manager インスタンスで管理する構 成にしないでください。
- (5) FileSystem Option で利用する RAID Manager 構成定義ファイルを作成する場合、下記の事項 に留意してください。
	- LVM のボリュームグループごとに RAID Manager 構成定義ファイルのグループ (HORCM\_LDEV の dev\_group)を定義してください。
	- 1つのボリュームグループを構成するボリュームすべてを RAID Manager 構成定義ファイル の同じグループ(HORCM\_LDEV の dev\_group)のペア論理ボリューム(HORCM\_LDEV の dev\_name)にもれなく定義してください。また、その RAID Manager のグループ

(HORCM\_LDEV の dev\_group)には、そのボリュームグループと関係のないボリュームは定 義しないでください。

⚫ P-VOL 管理用の RAID Manager 構成定義ファイルの同じグループ(HORCM\_LDEV の dev\_group)に異なる MU#を指定しないでくだい。Local Replication のペアが複数世代の場 合、世代ごとに RAID Manager 構成定義ファイルでグループ(HORCM\_LDEV の dev\_group) を分けて定義し、グループ(HORCM\_LDEV の dev\_group)ごとに異なる MU#となるよう定義 してください。

RAID Manager の利用方法や構成定義ファイルの定義方法については、「RAID Manager ユー ザガイド(IV-UG-006)」を参照してください。

### <span id="page-14-0"></span>**3.1.2** スナップショット機能利用時

- (1) スナップショットを操作するための Snapshot 操作用 RAID Manager インスタンスが必要です。 Snapshot 操作用 RAID Manager インスタンスはバックアップ対象のファイルシステムが存在す る P-VOL が割り当てられた業務サーバ上に配置してください。これ以外のサーバに配置しない でください。
- (2) FileSystem Option は RAID Manager インスタンスの自動起動は行いません。FileSystem Option のコマンドを利用する前に予め RAID Manager インスタンスを起動しておいてくださ い。
- (3) FileSystem Option を利用するには、Snapshot のペアが予め作成されている必要があります。 運用の前に Storage Navigator または RAID Manager の raidcom add snapshot コマンドでペア の設定を実施してください。なお、バックアップ対象が複数のボリュームで構成された LVM の ファイルシステムの場合は、RAID Manager の raidcom add snapshot コマンドを用いてコンシ ステンシーグループ指定でペアを設定してください。
- (4) FileSystem Option で利用する Snapshot ペアを設定する場合、下記に留意してください。
	- ⚫ LVM のボリュームグループごとにスナップショットグループを分けて Snapshot ペアを作成 してください。
	- 1つのボリュームグループを構成するボリュームすべてを同じスナップショットグループにも れなく含めて Snapshot ペアを作成してください。また、そのスナップショットグループに は、そのボリュームグループと関係のないボリュームは含めないようにしてください。
	- 同じスナップショットグループに異なる MU#を指定して Snapshot ペアを作成しないでくだ さい。Snapshot のペアが複数世代の場合、世代ごとにスナップショットグループを分けて作 成し、スナップショットグループごとに異なる MU#となるよう Snapshot ペアを作成してく ださい。

Snapshot の利用方法や Snapshot ペアの作成方法については、「Snapshot ユーザガイド(IV-UG-018)」、「RAID Manager コマンドリファレンス(IV-UG-004)」を参照してください。

(5) FileSystem Option は RAID Manager の pairxxxx コマンドを利用した Snapshot 環境はサポー ト対象外です。pairxxxx コマンドを利用した Snapshot 環境では利用しないでください。 raidcom コマンドを利用した Snapshot 環境で利用してください。

## <span id="page-15-0"></span>**3.2** その他の留意事項

### <span id="page-15-1"></span>**3.2.1** レプリケーション機能利用時の留意事項

- (1) iStorage V シリーズのストレージに対して fsopairsplit、fsopairresync コマンドを使用するに は、以下のプロダクトが別途必要となります。
	- ・ Local Replication で利用する場合

iStorage Local Replication

・ Remote Replication で利用する場合

iStorage Remote Replication

- (2) サポート対象となるファイルシステムは ext および xfs です。サポート対象となる論理ボリュー ムは LVM です。
- (3) ミラーディスク環境はサポート対象外です。(ミラーディスク環境の詳細について、[「付録](#page-91-0) A ボ [リューム・レイアウトと利用可否」](#page-91-0)を参照してください)
- (4) コマンドの実行はスーパユーザ(root)の権限を持つユーザ ID で実行する必要があります。
- (5) P-VOL にスペシャルファイル名を指定する場合には、パーティション番号を除く、/dev/sdX 、 /dev/sddlmXXX(X は英小文字)あるいは/dev/mapper/XXX の形式を指定します。
- (6) ルートディスク上のボリュームグループに対するコマンド実行はサポート対象外です。ルートデ ィスク上のボリュームグループに対してコマンドを実行しないでください。
- (7) FileSystem Option の各コマンド実行時のディスク操作情報(ペア分割/ペア再同期等)は syslog には出力されません。
- (8) FileSystem Option が扱う P-VOL のファイルシステムは最大 240 個までです。これは同時にフ リーズできる最大ファイル数でもあります。
- (9) 実行中の fsopairsplit コマンドを強制中断した場合、ボリュームがフリーズ状態になり、アクセ スできなくなる可能性があります。この場合、fsounfreeze コマンドでフリーズ状態を解除する ことができます。fsounfreeze コマンドについては、「[5.3.2](#page-56-0) [fsounfreeze](#page-56-0) [コマンド」](#page-56-0)を参照して ください。
- (10) DM-Multipath を利用する場合、P-VOL と S-VOL を同一サーバに割り当てる環境はサポート対 象外です。
- (11) DM-Multipath を利用する場合、以下の制限事項があります。

・ multipath.conf で user\_friendly\_names を有効化し arias を指定する場合、マルチパスデバイ ス名とマルチバスデバイスに対して作成したパーティション名が重複しないようにしてくださ い。マルチパスデバイス名とパーティション名が重複した環境では、fso のコマンドの正常動 作が保証されません。

悪い例:

マルチパスデバイス 1 の arias:ABC1

マルチパスデバイス 2 の arias:ABC

上記のように arias を指定するとマルチパスデバイス 1 のデバイス名とマルチパスデバイス 2 のパーティション名が以下のように重複します。

マルチパスデバイス 1

デバイス名 :/dev/mapper/ABC1

パーティション名:/dev/mapper/ABCp1

マルチパスデバイス 2

デバイス名 :/dev/mapper/ABC

パーティション名:/dev/mapper/ABC1

・ マルチパスデバイスに対してマルチパーティションを作成しないでください。

### <span id="page-16-0"></span>**3.2.2** スナップショット機能利用時の留意事項

- (1) サポート対象となるファイルシステムは ext および xfs です。サポート対象となる論理ボリュー ムは LVM です。
- (2) ミラーディスク環境はサポート対象外です。(ミラーディスク環境の詳細について、[「付録](#page-91-0) A ボ [リューム・レイアウトと利用可否」](#page-91-0)を参照してください)
- (3) コマンドの実行はスーパユーザ(root)の権限を持つユーザ ID で実行する必要があります。
- (4) P-VOL にスペシャルファイル名を指定する場合には、パーティション番号を除く、/dev/sdX 、 /dev/sddlmXXX(X は英小文字)あるいは/dev/mapper/XXX の形式を指定します。
- (5) ルートディスク上のボリュームグループに対するコマンド実行はサポート対象外です。ルートデ ィスク上のボリュームグループに対してコマンドを実行しないでください。
- (6) FileSystem Option の各コマンド実行時のディスク操作情報(ペア分割/ペア再同期等)は syslog には出力されません。
- (7) FileSystem Option が扱う P-VOL のファイルシステムは最大 240 個までです。これは同時にフ リーズできる最大ファイル数でもあります。
- (8) 実行中の fsosnapcreate コマンドを強制中断した場合、ボリュームがフリーズ状態になり、アク セスできなくなる可能性があります。この場合、fsounfreeze コマンドでフリーズ状態を解除す ることができます。fsounfreeze コマンドについては、「[5.3.2](#page-56-0) [fsounfreeze](#page-56-0) [コマンド」](#page-56-0)を参照し てください。
- (9) DM-Multipath を利用する場合、P-VOL と S-VOL を同一サーバに割り当てる環境はサポート対 象外です。
- (10) DM-Multipath を利用する場合、以下の制限事項があります。
	- ・ multipath.conf で user\_friendly\_names を有効化し arias を指定する場合、マルチパスデバイ ス名とマルチバスデバイスに対して作成したパーティション名が重複しないようにしてくだ さい。 マルチパスデバイス名とパーティション名が重複した環境ではコマンドの正常動作 が保証されません。

悪い例:

マルチパスデバイス 1 の arias:ABC1

マルチパスデバイス 2 の arias:ABC

上記のように arias を指定するとマルチパスデバイス 1 のデバイス名とマルチパスデバイス 2 のパーティション名が以下のように重複します。

マルチパスデバイス 1

デバイス名 :/dev/mapper/ABC1

パーティション名:/dev/mapper/ABCp1

マルチパスデバイス 2

デバイス名 :/dev/mapper/ABC

パーティション名:/dev/mapper/ABC1

・ マルチパスデバイスに対してマルチパーティションを作成しないでください。

# <span id="page-18-0"></span>第**4**章 **FileSystem Option** 利用時の環境設定 および運用手順

FileSystem Option を利用した環境設定および運用手順の一例を示します。実際の運用手順を設計する場 合には、それぞれのシステムの要件に合わせて設計する必要があります。

# <span id="page-18-1"></span>**4.1 Local Replication** を利用する場合の環境設定 および運用手順

#### (1)システム構成

以下のシステム構成を前提とします。

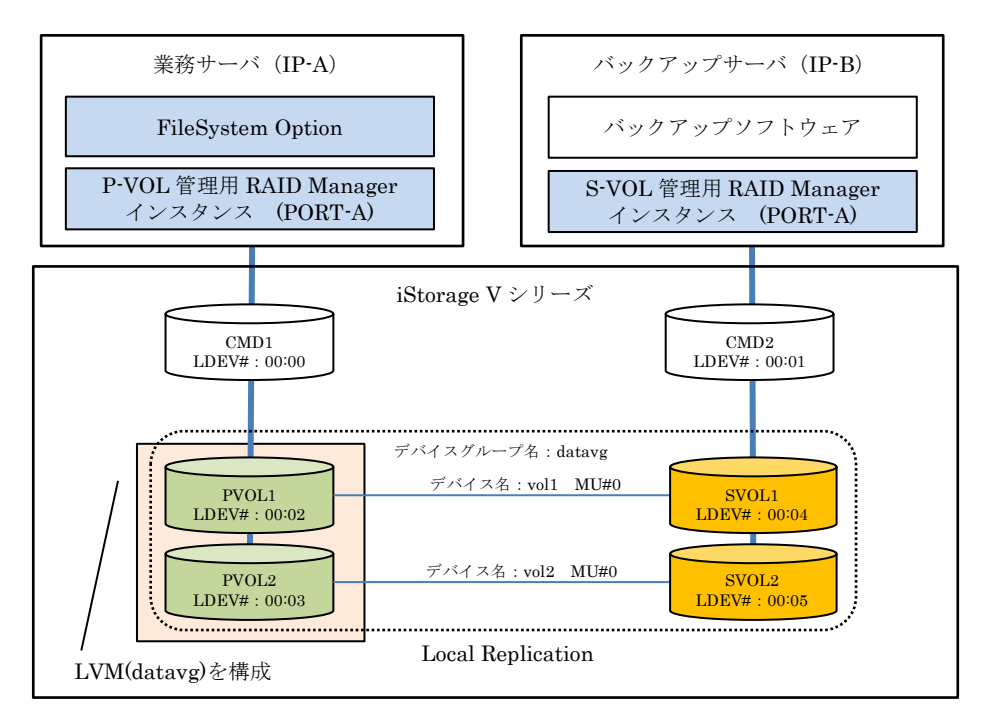

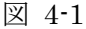

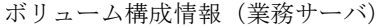

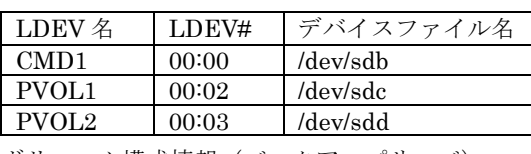

ボリューム構成情報(バックアップサーバ)

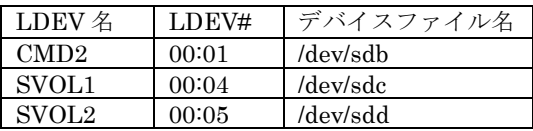

(2)環境設定

① RAID Manager 構成定義ファイルの作成(業務サーバ、バックアップサーバ) 業務サーバ上に P-VOL 管理用 RAID Manager インスタンス、バックアップサーバ上に S-VOL 管理用 RAID Manager インスタンスの構成定義ファイルを作成します。 本構成例では、P-VOL 管理用 RAID Manager 構成定義ファイルを「horcm1.conf」、S-VOL 管 理用 RAID Manager 構成定義ファイルを「horcm2.conf」としています。

■P-VOL 管理用 RAID Manager インスタンス構成定義ファイルの例

/etc/horcm1.conf(業務サーバ)

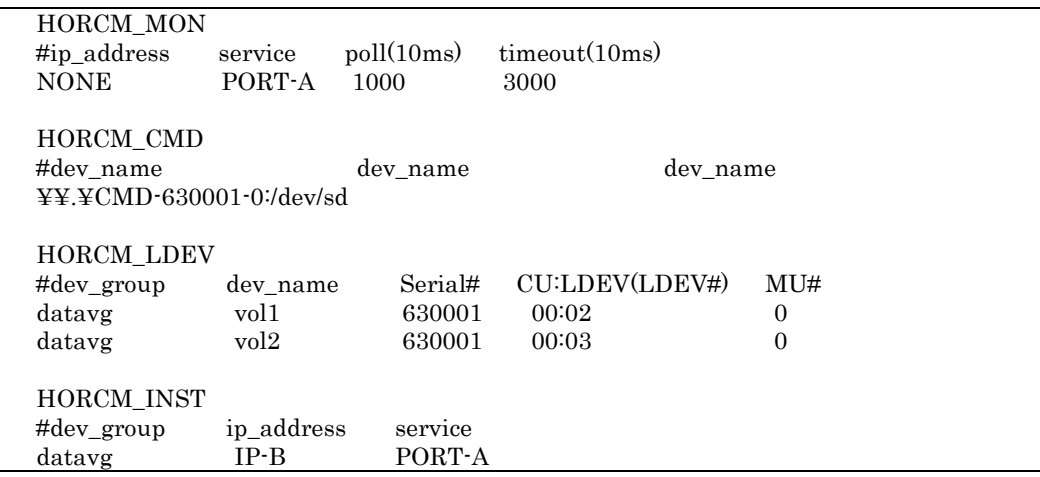

#### ■S-VOL 管理用 RAID Manager インスタンス構成定義ファイルの例

/etc/horcm2.conf(バックアップサーバ)

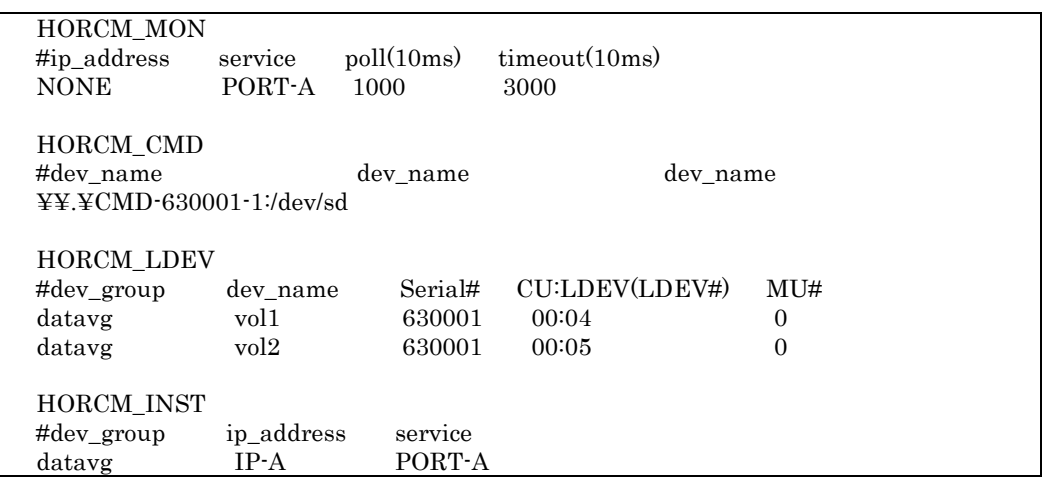

② RAID Manager インスタンスの起動(業務サーバ、バックアップサーバ)

業務サーバ上で P-VOL 管理用 RAID Manager インスタンス、バックアップサーバ上で S-VOL 管理用 RAID Manager インスタンスを起動します。

・ P-VOL 管理用 RAID Manager インスタンスを起動

/HORCM/usr/bin/horcmstart.sh 1

- ・ S-VOL 管理用 RAID Manager インスタンスを起動 /HORCM/usr/bin/horcmstart.sh 2
- ③ 物理ボリュームの作成(業務サーバ) LVM のボリュームグループで使用する物理ボリュームを作成します。 pvcreate /dev/sdc pvcreate /dev/sdd
- ④ ボリュームグループおよびボリュームの作成(業務サーバ) ボリュームグループ(ボリュームグループ名:datavg)および論理ボリューム(論理ボリューム名: lv1、lv2、lv3)を作成します。 vgcreate /dev/datavg /dev/sdc /dev/sdd lvcreate -L 1000 -n lv1 /dev/datavg lvcreate -L 1000 -n lv2 /dev/datavg lvcreate -L 1000 -n lv3 /dev/datavg
- ⑤ ファイルシステムの作成(業務サーバ) ext ファイルシステムを作成します。 mkfs -t ext4 /dev/datavg/lv1 mkfs -t ext4 /dev/datavg/lv2 mkfs -t ext4 /dev/datavg/lv3
- ⑥ ファイルシステムのマウント(業務サーバ) ext ファイルシステムをマウントします。 mount -t ext4 /dev/datavg/lv1 /mnt/lv1 mount -t ext4 /dev/datavg/lv2 /mnt/lv2 mount -t ext4 /dev/datavg/lv3 /mnt/lv3
- ⑦ Local Replication のペア作成(業務サーバ)

P-VOL 管理用 RAID Manager インスタンスのコマンドでペア作成と完了待ち合わせを行いま す。

/HORCM/usr/bin/paircreate -IM1 -g datavg -vl -m grp

/HORCM/usr/bin/pairevtwait -IM1 -g datavg -s pair -t 3600

/HORCM/usr/bin/pairevtwait -IM1 -g datavg -ss pair -t 3600

※ 複数のボリュームで構成された LVM の環境のため、コンシステンシーグループで Local Replication のペア作成をしています。

⑧ FileSystem Option によるペア分割(業務サーバ) ボリュームグループ(datavg)に対してペア分割を実行します。 /opt/rpl-fso/bin/fsopairsplit -target vg datavg 0 -IM1 -fq normal -wait ※ ペア分割が 600 秒以内に終了しない場合には、-wait オプションでタイムアウト時間を長く 指定します。

⑨ S-VOL のパーティション情報の認識(バックアップサーバ) S-VOL のパーティション情報を OS に認識させるために、バックアップサーバを再起動しま す。 サーバの再起動は、作成または更新したパーティションをバックアップサーバで初めて利用する ときに行う必要があります。S-VOL のパーティション情報が OS に認識されると、パーティシ ョンが利用可能となります。

⑩ S-VOL のボリュームグループの認識(バックアップサーバ)

バックアップサーバでボリュームグループの情報を取り込み、S-VOL をボリュームグループと して認識させます。ボリュームグループが非アクティブな場合はアクティブ化し、正常に認識さ れたことを確認します。

vgscan

vgchange -a y /dev/datavg

vgdisplay -v /dev/datavg

- ⑪ S-VOL のマウント(バックアップサーバ) バックアップサーバで S-VOL をマウントします。 mount -t ext4 /dev/datavg/lv1 /mnt/lv1 mount -t ext4 /dev/datavg/lv2 /mnt/lv2 mount -t ext4 /dev/datavg/lv3 /mnt/lv3
- (3)バックアップ手順

PVOL1(00:02)、PVOL2(00:03)上に構成されたボリュームグループ(datavg)の中の論理ボリュー ム lv1、lv2 および lv3 を SVOL1(00:04)、SVOL2(00:05)にバックアップする手順例を記載しま す。

バックアップサーバで S-VOL を利用してボリュームグループをアクティブ化、および、ボリ ュームグループ上のファイルシステムをマウントしている場合は、①~⑦の手順を実施します。 バックアップサーバでそれらを実施していない場合は、③~④の手順のみ実施します。

① アンマウント(バックアップサーバ) バックアップサーバで S-VOL をマウントしている場合、ファイルシステムとして使用している 論理ボリュームのマウントを解除します。 umount /mnt/lv1 umount /mnt/lv2 umount /mnt/lv3

- ② ボリュームグループの非アクティブ化(バックアップサーバ) バックアップサーバで S-VOL の属する LVM ボリュームグループを非アクティブ化します。 vgchange -a n /dev/datavg
- ③ FileSystem Option によるペア再同期(業務サーバ) ボリュームグループ(datavg)に対してペア再同期を実行します。 /opt/rpl-fso/bin/fsopairresync -target vg datavg 0 -IM1 -fq normal -wait ※ ペア再同期が 600 秒以内に終了しない場合には、-wait オプションでタイムアウト時間を長 く指定します。
- ④ FileSystem Option によるペア分割(業務サーバ) ボリュームグループ(datavg)に対してペア分割を実行します。 /opt/rpl-fso/bin/fsopairsplit -target vg datavg 0 -IM1 -fq normal -wait ※ ペア分割が 600 秒以内に終了しない場合には、-wait オプションでタイムアウト時間を長く 指定します。
- ⑤ ボリュームグループのアクティブ化(バックアップサーバ) ボリュームグループのアクティブ化を行います。 vgchange -a y /dev/datavg
- ⑥ fsck 実行(バックアップサーバ) ファイルシステム一貫性チェックおよび修復を行います。 fsck -t ext4 -y /dev/datavg/lv1

fsck -t ext4 -y /dev/datavg/lv2

fsck -t ext4 -y /dev/datavg/lv3

- ※ ファイルシステムが ext の場合は fsck コマンドを実行してください。ファイルシステムが xfs の場合は fsck コマンドの実行は不要です。
- ⑦ 論理ボリュームのマウント(バックアップサーバ) ボリュームグループに属する ext ファイルシステムのマウントを行います。

mount -t ext4 /dev/datavg/lv1 /mnt/lv1 mount -t ext4 /dev/datavg/lv2 /mnt/lv2 mount -t ext4 /dev/datavg/lv3 /mnt/lv3

(4)リストア手順

バックアップサーバで S-VOL を利用してボリュームグループをアクティブ化、および、ボリ ュームグループ上のファイルシステムをマウントしている場合は、①~⑩の手順を実施します。 バックアップサーバでそれらを実施していない場合は、③~⑧の手順のみ実施します。

① アンマウント(バックアップサーバ)

バックアップサーバで S-VOL をマウントしている場合、ファイルシステムとして使用している 論理ボリュームのマウントを解除します。 umount /mnt/lv1 umount /mnt/lv2 umount /mnt/lv3

- ② ボリュームグループの非アクティブ化(バックアップサーバ) バックアップサーバから S-VOL の属する LVM ボリュームグループを非アクティブ化します。 vgchange -a n /dev/datavg
- ③ アンマウント(業務サーバ)

業務サーバでファイルシステムとして使用している P-VOL のマウントを解除します。 umount /mnt/lv1 umount /mnt/lv2 umount /mnt/lv3

- ④ ボリュームグループの非アクティブ化(業務サーバ) リストア対象の LVM ボリュームグループを非アクティブ化します。 vgchange -a n /dev/datavg
- ⑤ リストアの実行(業務サーバ)

P-VOL 管理用 RAID Manager インスタンスのコマンドでリストアと完了待ち合わせを行いま す。 /HORCM/usr/bin/pairresync -IM1 -g datavg -restore -fq normal

/HORCM/usr/bin/pairevtwait -IM1 -g datavg -s pair -t 3600

/HORCM/usr/bin/pairevtwait -IM1 -g datavg -ss pair -t 3600

⑥ ペアの分割(業務サーバ)

P-VOL 管理用 RAID Manager インスタンスのコマンドでペアの分割と完了待ち合わせを行いま す。

/HORCM/usr/bin/pairsplit -IM1 -g datavg -fq normal /HORCM/usr/bin/pairevtwait -IM1 -g datavg -s psus -t 3600 /HORCM/usr/bin/pairevtwait -IM1 -g datavg -ss ssus -t 3600

- ⑦ ボリュームグループのアクティブ化(業務サーバ) ボリュームグループのアクティブ化を行います。 vgchange -a y /dev/datavg
- ⑧ 論理ボリュームのマウント(業務サーバ) 業務サーバでボリュームグループに属する ext ファイルシステムのマウントを行います。 mount -t ext4 /dev/datavg/lv1 /mnt/lv1 mount -t ext4 /dev/datavg/lv2 /mnt/lv2 mount -t ext4 /dev/datavg/lv3 /mnt/lv3
- ⑨ ボリュームグループのアクティブ化(バックアップサーバ) ボリュームグループのアクティブ化を行います。 vgchange -a y /dev/datavg
- ⑩ 論理ボリュームのマウント(バックアップサーバ) ボリュームグループに属する ext ファイルシステムのマウントを行います。 mount -t ext4 /dev/datavg/lv1 /mnt/lv1 mount -t ext4 /dev/datavg/lv2 /mnt/lv2 mount -t ext4 /dev/datavg/lv3 /mnt/lv3

# <span id="page-25-0"></span>**4.2 Snapshot** を利用する場合の環境設定および 運用手順

#### (1)システム構成

以下のシステム構成を前提とします。

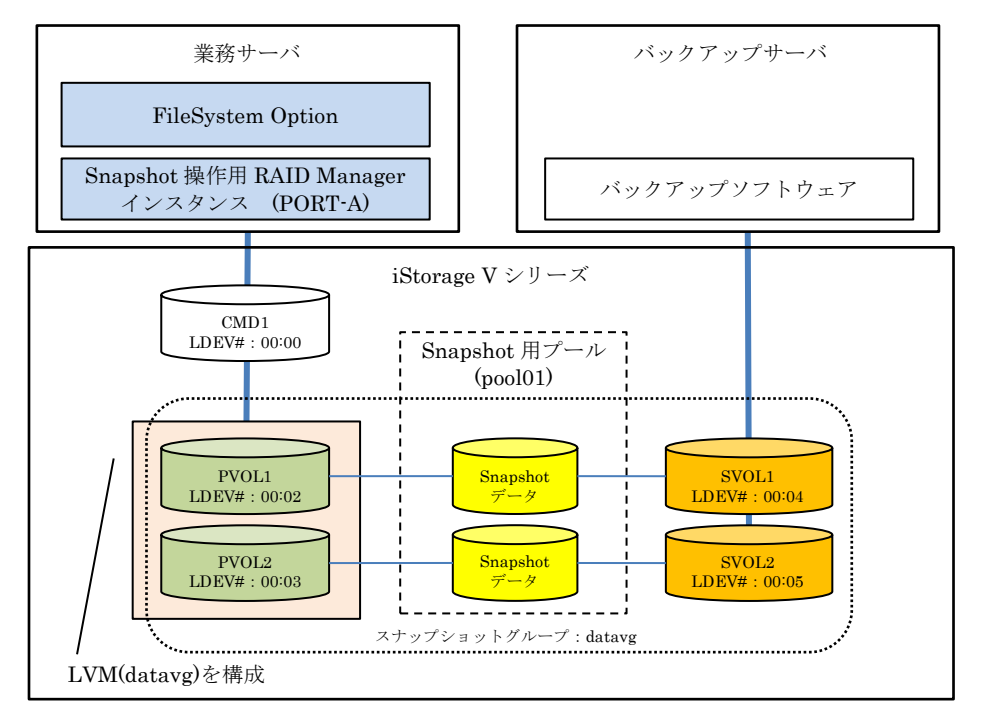

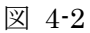

ボリューム構成情報(業務サーバ)

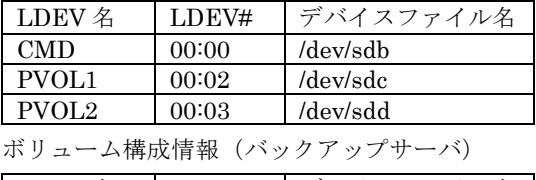

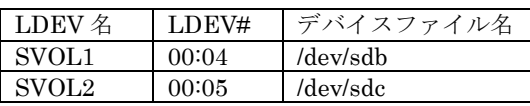

- (2)環境設定
	- ① RAID Manager 構成定義ファイルの作成(業務サーバ)

業務サーバ上に Snapshot 操作用 RAID Manager インスタンスの構成定義ファイルを作成しま す。

本構成例では、Snapshot 操作用 RAID Manager 構成定義ファイルを「horcm1.conf」としてい ます。

■Snapshot 操作用 RAID Manager インスタンス構成定義ファイルの例

#### 第 4 章 FileSystem Option 利用時の環境設定 および運用手順

```
/etc/horcm1.conf(業務サーバ)
```
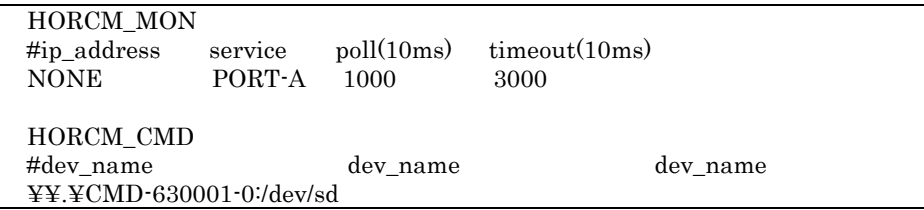

② RAID Manager インスタンスの起動(業務サーバ)

業務サーバ上で Snapshot 操作用 RAID Manager インスタンスを起動します。

/HORCM/usr/bin/horcmstart.sh 1

- ③ 物理ボリュームの作成(業務サーバ) LVM のボリュームグループで使用する物理ボリュームを作成します。 pvcreate /dev/sdc pvcreate /dev/sdd
- ④ ボリュームグループおよびボリュームの作成(業務サーバ) ボリュームグループ(ボリュームグループ名:datavg)および論理ボリューム(論理ボリューム名: lv1、lv2、lv3)を作成します。 vgcreate /dev/datavg /dev/sdc /dev/sdd lvcreate -L 1000 -n lv1 /dev/datavg lvcreate -L 1000 -n lv2 /dev/datavg lvcreate -L 1000 -n lv3 /dev/datavg
- ⑤ ファイルシステムの作成(業務サーバ) ext ファイルシステムを作成します。 mkfs -t ext4 /dev/datavg/lv1 mkfs -t ext4 /dev/datavg/lv2 mkfs -t ext4 /dev/datavg/lv3
- ⑥ ファイルシステムのマウント(業務サーバ) ext ファイルシステムをマウントします。 mount -t ext4 /dev/datavg/lv1 /mnt/lv1 mount -t ext4 /dev/datavg/lv2 /mnt/lv2 mount -t ext4 /dev/datavg/lv3 /mnt/lv3
- ⑦ Snapshot のペア作成(業務サーバ)

Snapshot 操作用 RAID Manager インスタンスのコマンドでペア作成を行います。

/HORCM/usr/bin/raidcom add snapshot -ldev\_id 0x2 0x4 -pool pool01 -snapshotgroup datavg -snap\_mode CTG cascade -mirror\_id 3

/HORCM/usr/bin/raidcom add snapshot -ldev\_id 0x3 0x5 -pool pool01 -snapshotgroup datavg -snap\_mode cascade -mirror\_id 3

- ※ 複数のボリュームで構成された LVM の環境のため、コンシステンシーグループで Snapshot のペア作成をしています。
- ⑧ FileSystem Option によるスナップショットの作成(業務サーバ) ボリュームグループ(datavg)に対してスナップショットの作成を実行します。 /opt/rpl-fso/bin/fsosnapcreate -target vg datavg 3 -I1 -wait ※ スナップショット作成が 600 秒以内に終了しない場合には、-wait オプションでタイムアウ ト時間を長く指定します。
- ⑨ S-VOL のパーティション情報の認識(バックアップサーバ) S-VOL のパーティション情報を OS に認識させるために、バックアップサーバを再起動しま す。 サーバの再起動は、作成または更新したパーティションをバックアップサーバで初めて利用する ときに行う必要があります。S-VOL のパーティション情報が OS に認識されると、パーティシ ョンが利用可能となります。

⑩ S-VOL のボリュームグループの認識(バックアップサーバ)

バックアップサーバでボリュームグループの情報を取り込み、S-VOL をボリュームグループと して認識させます。ボリュームグループが非アクティブな場合はアクティブにし、正常に認識さ れたことを確認します。

vgscan

vgchange -a y /dev/datavg vgdisplay -v /dev/datavg

⑪ S-VOL のマウント(バックアップサーバ) バックアップサーバで S-VOL をマウントします。 mount -t ext4 /dev/datavg/lv1 /mnt/lv1 mount -t ext4 /dev/datavg/lv2 /mnt/lv2 mount -t ext4 /dev/datavg/lv3 /mnt/lv3

(3)バックアップ手順

PVOL1(00:02)、PVOL2(00:03)上に構成されたボリュームグループ(datavg)の中の論理ボリュー ム lv1、lv2 および lv3 を SVOL1(00:04)、SVOL2(00:05)にバックアップする手順例を記載しま す。

バックアップサーバで S-VOL を利用してボリュームグループをアクティブ化、および、ボリ ュームグループ上のファイルシステムをマウントしている場合は、①~⑦の手順を実施します。 バックアップサーバでそれらを実施していない場合は、③~④手順のみ実施します。

- ① アンマウント(バックアップサーバ) バックアップサーバで S-VOL をマウントしている場合、ファイルシステムとして使用している 論理ボリュームのマウントを解除します。 umount /mnt/lv1 umount /mnt/lv2 umount /mnt/lv3
- ② ボリュームグループの非アクティブ化(バックアップサーバ) バックアップサーバから S-VOL の属する LVM ボリュームグループを非アクティブ化します。 vgchange -a n /dev/datavg
- ③ FileSystem Option によるスナップショットの削除(業務サーバ) ボリュームグループ(datavg)に対して作成済のスナップショットの削除を実行します。 /opt/rpl-fso/bin/fsosnapdelete -target vg datavg 3 -I1 -wait ※ スナップショット削除が 600 秒以内に終了しない場合には、-wait オプションでタイムアウ ト時間を長く指定します。
- ④ FileSystem Option によるスナップショットの作成(業務サーバ) ボリュームグループ(datavg)に対してスナップショットの作成を実行します。 /opt/rpl-fso/bin/fsosnapcreate -target vg datavg 3 -I1 -wait ※ スナップショット作成が 600 秒以内に終了しない場合には、-wait オプションでタイムアウ ト時間を長く指定します。
- ⑤ ボリュームグループのアクティブ化(バックアップサーバ) ボリュームグループのアクティブ化を行います。 vgchange -a y /dev/datavg
- ⑥ fsck 実行(バックアップサーバ) ファイルシステム一貫性チェックおよび修復を行います。

fsck -t ext4 -y /dev/datavg/lv1

fsck -t ext4 -y /dev/datavg/lv2

fsck -t ext4 -y /dev/datavg/lv3

- ※ ファイルシステムが ext の場合は fsck コマンドを実行してください。ファイルシステムが xfs の場合は fsck コマンドの実行は不要です。
- ⑦ 論理ボリュームのマウント(バックアップサーバ) ボリュームグループに属する ext ファイルシステムのマウントを行います。 mount -t ext4 /dev/datavg/lv1 /mnt/lv1 mount -t ext4 /dev/datavg/lv2 /mnt/lv2 mount -t ext4 /dev/datavg/lv3 /mnt/lv3
- (4)リストア手順

バックアップサーバで S-VOL を利用してボリュームグループをアクティブ化、および、ボリ ュームグループ上のファイルシステムをマウントしている場合は、①~⑩の手順を実施します。 バックアップサーバでそれらを実施していない場合は、③~⑧の手順のみ実施します。

- ① アンマウント(バックアップサーバ) バックアップサーバで S-VOL をマウントしている場合、ファイルシステムとして使用している 論理ボリュームのマウントを解除します。 umount /mnt/lv1 umount /mnt/lv2 umount /mnt/lv3
- ② ボリュームグループの非アクティブ化(バックアップサーバ) バックアップサーバから S-VOL の属する LVM ボリュームグループを非アクティブ化します。 vgchange -a n /dev/datavg
- ③ アンマウント(業務サーバ) 業務サーバでファイルシステムとして使用している P-VOL のマウントを解除します。 umount /mnt/lv1 umount /mnt/lv2 umount /mnt/lv3
- ④ ボリュームグループの非アクティブ化(業務サーバ) リストア対象の LVM ボリュームグループを非アクティブ化します。 vgchange -a n /dev/datavg

⑤ リストアの実行(業務サーバ)

Snapshot 操作用 RAID Manager インスタンスのコマンドでリストアと完了待ち合わせを行いま す。

/HORCM/usr/bin/raidcom modify snapshot -I1 -snapshotgroup datavg -snapshot\_data restore /HORCM/usr/bin/raidcom get snapshot -I1 -snapshotgroup datavg -check\_status PAIR -time 3600

⑥ スナップショットの作成(業務サーバ)

Snapshot 操作用 RAID Manager インスタンスのコマンドでスナップショットの作成と完了待ち 合わせを行います。リストアによってスナップショットのデータが削除されるため、リストアの やり直しに備え P-VOL の利用開始前にスナップショットを再作成します。

/HORCM/usr/bin/raidcom modify snapshot -I1 -snapshotgroup datavg -snapshot\_data create /HORCM/usr/bin/raidcom get snapshot -I1 -snapshotgroup datavg -check\_status PSUS -time 3600

- ⑦ ボリュームグループのアクティブ化(業務サーバ) ボリュームグループのアクティブ化を行います。 vgchange -a y /dev/datavg
- ⑧ 論理ボリュームのマウント(業務サーバ) ボリュームグループに属する ext ファイルシステムのマウントを行います。 mount -t ext4 /dev/datavg/lv1 /mnt/lv1 mount -t ext4 /dev/datavg/lv2 /mnt/lv2 mount -t ext4 /dev/datavg/lv3 /mnt/lv3
- ⑨ ボリュームグループのアクティブ化(バックアップサーバ) ボリュームグループのアクティブ化を行います。 vgchange -a y /dev/datavg
- ⑩ 論理ボリュームのマウント(バックアップサーバ) ボリュームグループに属する ext ファイルシステムのマウントを行います。 mount -t ext4 /dev/datavg/lv1 /mnt/lv1 mount -t ext4 /dev/datavg/lv2 /mnt/lv2 mount -t ext4 /dev/datavg/lv3 /mnt/lv3

# <span id="page-31-0"></span>**4.3 Remote Replication** を利用する場合の環境設 定および運用手順

#### (1)システム構成

以下のシステム構成を前提とします。

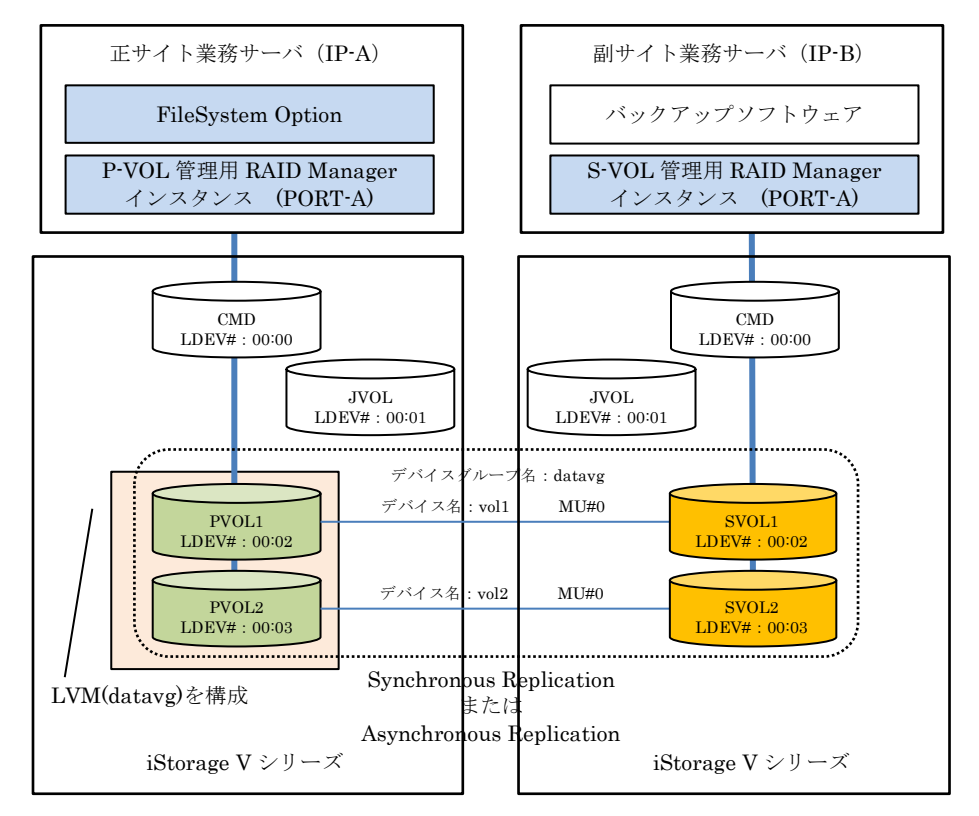

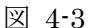

ボリューム構成情報(正サイト業務サーバ)

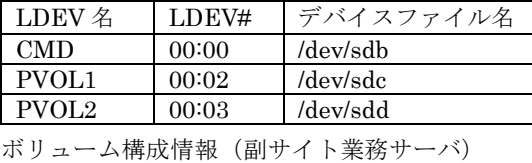

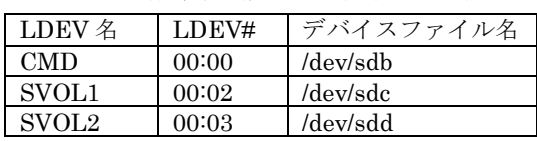

●正サイトのストレージシステムと副サイトのストレージシステムはリモート接続設定 (pathid=1)されている前提とします。リモート接続の設定については、「Synchronous Replication ユーザガイド(IV-UG-019)」、「Asynchronous Replication ユーザガイド (IV-UG-020)」を参照してください。

- ●Asynchronous Replication を利用する場合、ジャーナルボリューム(JVOL)およびジャーナル の設定が必要です。ジャーナルの設定については、「Asynchronous Replication ユーザガイ ド(IV-UG-020)」を参照してください。
- (2)環境設定
	- ① RAID Manager 構成定義ファイルの作成(正サイト業務サーバ、副サイト業務サーバ) 正サイト業務サーバ上に P-VOL 管理用 RAID Manager インスタンス、副サイト業務サーバ上 に S-VOL 管理用 RAID Manager インスタンスの構成定義ファイルを作成します。 本構成例では、P-VOL 管理用 RAID Manager 構成定義ファイルを「horcm1..conf」、S-VOL 管理用 RAID Manager 構成定義ファイルを「horcm2..conf」としています。

#### ■P-VOL 管理用 RAID Manager インスタンス構成定義ファイルの例

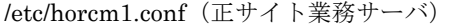

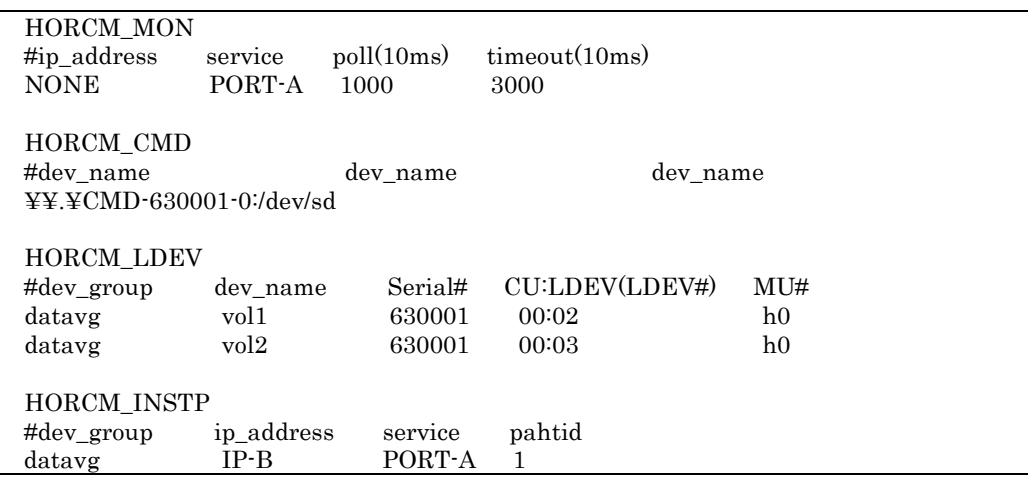

#### ■S-VOL 管理用 RAID Manager インスタンス構成定義ファイルの例

/etc/horcm2.conf(副サイト業務サーバ)

| HORCM MON<br>#ip address<br><b>NONE</b>                 | service<br>PORT-A                                                             | $\text{poll}(10\text{ms})$<br>1000 | timeout(10ms)<br>3000            |                                         |  |
|---------------------------------------------------------|-------------------------------------------------------------------------------|------------------------------------|----------------------------------|-----------------------------------------|--|
| HORCM CMD<br>#dev name                                  | dev name<br>$\overline{Y} \overline{Y}$ . $\overline{Y}$ CMD-630002-0:/dev/sd |                                    | dev name                         |                                         |  |
| <b>HORCM LDEV</b><br>$\#dev\_group$<br>datavg<br>datavg | dev_name<br>vol1<br>vol2                                                      | Serial#<br>630002<br>630002        | CU:LDEV(LDEV#)<br>00:02<br>00:03 | M1H<br>h <sub>0</sub><br>h <sub>0</sub> |  |
| <b>HORCM INST</b><br>$\#dev\_group$<br>datavg           | ip_address<br>$IP-A$                                                          | service<br>PORT-A                  | pahtid                           |                                         |  |

- ② RAID Manager インスタンスの起動(正サイト業務サーバ、副サイト業務サーバ) 業務サーバ上で P-VOL 管理用 RAID Manager インスタンスを起動します。
	- ・ P-VOL 管理用 RAID Manager インスタンスを起動(正サイト業務サーバ) /HORCM/usr/bin/horcmstart.sh 1
	- ・ S-VOL 管理用 RAID Manager インスタンスを起動(副サイト業務サーバ) /HORCM/usr/bin/horcmstart.sh 2
- ③ 物理ボリュームの作成(正サイト業務サーバ) LVM のボリュームグループで使用する物理ボリュームを作成します。 pvcreate /dev/sdc pvcreate /dev/sdd
- ④ ボリュームグループおよびボリュームの作成(正サイト業務サーバ) ボリュームグループ(ボリュームグループ名:datavg)および論理ボリューム(論理ボリューム名: lv1、lv2、lv3)を作成します。 vgcreate /dev/datavg /dev/sdc /dev/sdd lvcreate -L 1000 -n lv1 /dev/datavg lvcreate -L 1000 -n lv2 /dev/datavg lvcreate -L 1000 -n lv3 /dev/datavg
- ⑤ ファイルシステムの作成(正サイト業務サーバ) ext ファイルシステムを作成します。 mkfs -t ext4 /dev/datavg/lv1 mkfs -t ext4 /dev/datavg/lv2 mkfs -t ext4 /dev/datavg/lv3
- ⑥ ファイルシステムのマウント(正サイト業務サーバ) ext ファイルシステムをマウントします。 mount -t ext4 /dev/datavg/lv1 /mnt/lv1 mount -t ext4 /dev/datavg/lv2 /mnt/lv2 mount -t ext4 /dev/datavg/lv3 /mnt/lv3
- ⑦ Remote Replication のペア作成(正サイト業務サーバ) P-VOL 管理用 RAID Manager インスタンスのコマンドでペア作成と完了待ち合わせを行いま す。
	- ・ Synchronous Replication のペア作成する場合 /HORCM/usr/bin/paircreate -IH1 -g datavg -fg never -vl

/HORCM/usr/bin/pairevtwait -IH1 -g datavg -s pair -t 3600

/HORCM/usr/bin/pairevtwait -IH1 -g datavg -ss pair -t 3600

- ・ Asynchronous Replication のペア作成する場合(JID、CTGID を 1 とした場合の例) /HORCM/usr/bin/paircreate -IH1 -g datavg –f async 1 -jp 1 -js 1 -vl /HORCM/usr/bin/pairevtwait -IH1 -g datavg -s pair -t 3600 /HORCM/usr/bin/pairevtwait -IH1 -g datavg -ss pair -t 3600
- ※ 複数のボリュームで構成された LVM の環境のため、コンシステンシーグループで Remote Replication のペア作成をしています。
- ⑧ FileSystem Option によるペア分割(正サイト業務サーバ) ボリュームグループ(datavg)に対してペア分割を実行します。 /opt/rpl-fso/bin/fsopairsplit -target vg datavg -IH1 -rw -wait ※ ペア分割が 600 秒以内に終了しない場合には、-wait オプションでタイムアウト時間を長く 指定します。
- ⑨ S-VOL のパーティション情報の認識(副サイト業務サーバ) S-VOL のパーティション情報を OS に認識させるために、副サイト業務サーバを再起動しま す。 サーバの再起動は、作成または更新したパーティションを副サイト業務サーバで初めて利用する ときに行う必要があります。S-VOL のパーティション情報が OS に認識されると、パーティシ ョンが利用可能となります。
- ⑩ S-VOL のボリュームグループの認識(副サイト業務サーバ) 副サイト業務サーバでボリュームグループの情報を取り込み、S-VOL をボリュームグループと して認識させます。ボリュームグループが非アクティブな場合はアクティブにし、正常に認識さ れたことを確認します。

vgscan

vgchange -a y /dev/datavg vgdisplay -v /dev/datavg

⑪ S-VOL のマウント(副サイト業務サーバ) 副サイト業務サーバで S-VOL をマウントします。 mount -t ext4 /dev/datavg/lv1 /mnt/lv1 mount -t ext4 /dev/datavg/lv2 /mnt/lv2 mount -t ext4 /dev/datavg/lv3 /mnt/lv3

(3)バックアップ手順

PVOL1(00:02)、PVOL2(00:03)上に構成されたボリュームグループ(datavg)の中の論理ボリュー ム lv1、lv2 および lv3 を S-VOL にバックアップする手順例を記載します。

副サイト業務サーバで S-VOL を利用してボリュームグループをアクティブ化、および、ボリ ュームグループ上のファイルシステムをマウントしている場合は、①~⑦の手順を実施します。 副サイト業務サーバでそれらを実施していない場合は、③~④手順のみ実施します。

- ① アンマウント(副サイト業務サーバ) 副サイト業務サーバで S-VOL をマウントしている場合、ファイルシステムとして使用している 論理ボリュームのマウントを解除します。 umount /mnt/lv1 umount /mnt/lv2 umount /mnt/lv3
- ② ボリュームグループの非アクティブ化(副サイト業務サーバ) 副サイト業務サーバから S-VOL の属する LVM ボリュームグループを非アクティブ化します。 vgchange -a n /dev/datavg
- ③ FileSystem Option によるペア再同期(正サイト業務サーバ) ボリュームグループ(datavg)に対してペア再同期を実行します。 /opt/rpl-fso/bin/fsopairresync -target vg datavg -IH1 -wait ※ ペア再同期が 600 秒以内に終了しない場合には、-wait オプションでタイムアウト時間を長 く指定します。
- ④ FileSystem Option によるペア分割(正サイト業務サーバ) ボリュームグループ(datavg)に対してペア分割を実行します。 /opt/rpl-fso/bin/fsopairsplit -target vg datavg -IH1 -rw -wait ※ ペア分割が 600 秒以内に終了しない場合には、-wait オプションでタイムアウト時間を長く 指定します。
- ⑤ ボリュームグループのアクティブ化(副サイト業務サーバ) ボリュームグループのアクティブ化を行います。 vgchange -a y /dev/datavg
- ⑥ fsck 実行(副サイト業務サーバ) ファイルシステム一貫性チェックおよび修復を行います。 fsck -t ext4 -y /dev/datavg/lv1
fsck -t ext4 -y /dev/datavg/lv2

fsck -t ext4 -y /dev/datavg/lv3

- ※ ファイルシステムが ext の場合は fsck コマンドを実行してください。ファイルシステムが xfs の場合は fsck コマンドの実行は不要です。
- ⑦ 論理ボリュームのマウント(副サイト業務サーバ) ボリュームグループに属する ext ファイルシステムのマウントを行います。 mount -t ext4 /dev/datavg/lv1 /mnt/lv1 mount -t ext4 /dev/datavg/lv2 /mnt/lv2 mount -t ext4 /dev/datavg/lv3 /mnt/lv3
- (4)リストア手順

副サイト業務サーバで S-VOL を利用してボリュームグループをアクティブ化、および、ボリ ュームグループ上のファイルシステムをマウントしている場合は、①~⑪の手順を実施します。 副サイト業務サーバでそれらを実施いない場合は、③~⑨の手順のみ実施します。

- ① アンマウント(副サイト業務サーバ) 副サイト業務サーバで S-VOL をマウントしている場合、ファイルシステムとして使用している 論理ボリュームのマウントを解除します。 umount /mnt/lv1 umount /mnt/lv2 umount /mnt/lv3
- ② ボリュームグループの非アクティブ化(副サイト業務サーバ) 副サイト業務サーバから S-VOL の属する LVM ボリュームグループを非アクティブ化します。 vgchange -a n /dev/datavg
- ③ アンマウント(正サイト業務サーバ) 正サイト業務サーバでファイルシステムとして使用している P-VOL のマウントを解除します。 umount /mnt/lv1 umount /mnt/lv2 umount /mnt/lv3
- ④ ボリュームグループの非アクティブ化(正サイト業務サーバ) リストア対象の LVM ボリュームグループを非アクティブ化します。 vgchange -a n /dev/datavg

⑤ ペアの入れ替え(正サイト業務サーバ)

P-VOL 管理用 RAID Manager インスタンスのコマンドで P-VOL と S-VOL の入れ替えと完了 待ち合わせを行います。

/HORCM/usr/bin/pairresync -IH1 -g datavg -swapp -t 3600 /HORCM/usr/bin/pairevtwait -IH1 -g datavg -s pair -t 3600 /HORCM/usr/bin/pairevtwait -IH1 -g datavg -ss pair -t 3600

⑥ ペアの入れ替え(元の状態へ戻す)(正サイト業務サーバ)

P-VOL 管理用 RAID Manager インスタンスのコマンドで P-VOL と S-VOL の入れ替え(元の状 態へ戻す)と完了待ち合わせを行います。 /HORCM/usr/bin/pairresync -IH1 -g datavg -swaps -t 3600 /HORCM/usr/bin/pairevtwait -IH1 -g datavg -s pair -t 3600 /HORCM/usr/bin/pairevtwait -IH1 -g datavg -ss pair -t 3600

⑦ ペアの分割(正サイト業務サーバ)

P-VOL 管理用 RAID Manager インスタンスのコマンドでペアの分割と完了待ち合わせを行いま す。

/HORCM/usr/bin/pairsplit -IH1 -g datavg -rw /HORCM/usr/bin/pairevtwait -IH1 -g datavg -s psus -t 3600 /HORCM/usr/bin/pairevtwait -IH1 -g datavg -ss ssus -t 3600

- ⑧ ボリュームグループのアクティブ化(正サイト業務サーバ) ボリュームグループのアクティブ化を行います。 vgchange -a y /dev/datavg
- ⑨ 論理ボリュームのマウント(正サイト業務サーバ) ボリュームグループに属する ext ファイルシステムのマウントを行います。 mount -t ext4 /dev/datavg/lv1 /mnt/lv1 mount -t ext4 /dev/datavg/lv2 /mnt/lv2 mount -t ext4 /dev/datavg/lv3 /mnt/lv3
- ⑩ ボリュームグループのアクティブ化(副サイト業務サーバ) ボリュームグループのアクティブ化を行います。 vgchange -a y /dev/datavg
- ⑪ 論理ボリュームのマウント(副サイト業務サーバ) ボリュームグループに属する ext ファイルシステムのマウントを行います。

mount -t ext4 /dev/datavg/lv1 /mnt/lv1 mount -t ext4 /dev/datavg/lv2 /mnt/lv2 mount -t ext4 /dev/datavg/lv3 /mnt/lv3

# 第**5**章 コマンドリファレンス

本章では、FileSystem Option のコマンドリファレンスについて説明します。

# **5.1** レプリケーション操作

# **5.1.1 fsopairsplit** コマンド

# 【名前】

fsopairsplit- iStorageV ディスクアレイにおけるファイルシステム同期およびペア分割 【形式】

・ext(LVM あり)/xfs(LVM あり)の環境

fsopairsplit -target vg  $vg\_name [MU#]$ 

 $\left[ -I \leq \text{instance} \neq \right] | - I \{ H | M \}$  [instance#]

 $[\begin{array}{l} \texttt{-fg} \ model \end{array}][\begin{array}{l} \texttt{-C} \ speed \end{array}][\begin{array}{l} \texttt{-r} \parallel \texttt{-rw} \end{array}][\begin{array}{l} \texttt{-l} \end{array}]$ 

 $[$  -t *timeout*  $]$   $[$  -wait  $[$ *time* $]$   $]$  -nowait  $]$ 

[ -asynct *async* timeout]

・ext(LVM なし)/xfs(LVM なし)の環境

fsopairsplit  $\cdot$  target { grp group\_name [pair\_volume\_name] |

sfn sfn\_name [MU#] |

 $\text{ldev} \; \text{seq} \# \text{LDEV} \# \{ \text{MU} \# \}$ 

 $\lceil -1 \leq \text{instance} \neq \rangle \mid -\left[\{\text{H} \mid \text{M}\} \left[\text{instance} \neq \right] \right]$ 

 $[\text{-fg} \text{ mode}] [\text{-C} \text{ speed}] [\text{-r} + \text{-rw}] [\text{-1}]$ 

 $\lceil$  -t *timeout*  $\lceil$  -wait  $\lceil$  *time* $\lceil$  -nowait  $\lceil$ 

[ -asynct *async\_timeout* ]

# 【機能説明】

・ext(LVM あり)/xfs(LVM あり)の環境

fsopairsplit コマンドは、P-VOL 上に構成されている LVM のボリュームグループ上に存在 するすべてのマウントされている ext/xfs ファイルシステムをフリーズし、データ同期を行 ってから P-VOL と S-VOL をペア分割します。vg\_name には、LVM のボリュームグルー プ名を指定します。ボリュームグループ上に論理ボリュームが存在していない場合やファイ ルシステムがマウントされていない状態の場合は、フリーズを行わずに P-VOL と S-VOL のペア分割のみを行います。

・ext(LVM なし)/xfs(LVM なし)の環境

fsopairsplit コマンドは、P-VOL 上に存在するすべてのマウントされている ext/xfs ファイ ルシステムをフリーズし、データ同期を行ってから P-VOL と S-VOL をペア分割します。 P-VOL 上のファイルシステムがマウントされていない場合は、フリーズを行わずに P-VOL と S-VOL のペア分割のみを行います。group\_name と pair\_volume\_name には、RAID Manager の構成定義ファイルで定義されているグループ名、ペア論理ボリューム名を指定 します。sfn\_name には、P-VOL のスペシャルファイル名を指定します。HDLM または DM-Multipath を導入したシステムでは、HDLM または DM-Multipath でサポートされる スペシャルファイル名も指定できます。seq#と LDEV#には、ストレージのシリアル番号、 LDEV 番号を指定します。

#### 【オプション】

#### -target

バックアップする対象を指定します。以下が指定できます。

#### vg vg name  $\left[ M U# \right]$

vg\_name (LVM ボリュームグループ名)と MU# (ミラーユニット番号)を指定します。 MU#の指定が省略された場合の既定値は 0 です。

#### grp group\_name [pair\_volume\_name]

RAID Manager の構成定義ファイルに定義された group\_name (グループ名)、 pair\_volume\_name (ペア論理ボリューム名)を指定します。pair\_volume\_name が省 略された場合、グループに対して実行されます。pair\_volume\_name が指定された場 合は、指定されたボリュームに対して実行されます。コンシステンシーグループの場 合、-target grp group\_name を指定してください。

#### sfn sfn\_name [MU#]

sfn\_name (スペシャルファイル名)と MU# (ミラーユニット番号)を指定します。

スペシャルファイル名は、パーティション番号を除く、 /dev/sdX 、

/dev/sddlmXXX(X は英小文字)あるいは/dev/mapper/XXX の形式で指定できます。

MU#の指定が省略された場合の既定値は 0 です。

# ldev seq# LDEV# [MU#]

seq# (ストレージのシリアル番号) 、LDEV# (LDEV 番号)、MU# (ミラーユニット番 号)を指定します。seq#および LDEV#は、16 進数("0x"を含める)または 10 進数で指 定できます。

MU#の指定が省略された場合の既定値は 0 です。

#### -I<instance#> または -I{H|M}[instance#]

ペア操作を行う P-VOL 管理用 RAID Manager のインスタンス番号を指定します。 利用しているレプリケーション機能が Local Replication の場合は -IM[instancee と指定 します。Remote Replication(Synchronous Replication または Asynchronous Replication)

の場合は -IH[instance#」と指定します。-I<instance#>と指定した場合、Remote Replication の場合として動作します。

#### -fq mode

ペア分割する際のモードを normal または quick で指定します。Local Replication の場合に 指定できます。

本オプションは fsopairsplit コマンド内部から実行する RAID Manager の pairsplit コマン ド -fq オプションに指定します。本オプション省略時は RAID Manager の pairsplit コマン ド実行時に-fq オプションの指定を省略します。RAID Manager コマンドリファレンスの pairsplit コマンド -fq オプションの説明も参照してください。

#### -C speed

正ボリュームに残っている差分データを副ボリュームにコピーする際の速度を指定します。 Local Replication の場合に指定できます。

本オプションは fsopairsplit コマンド内部から実行する RAID Manager の pairsplit コマン ド -C オプションに指定します。本オプション省略時は RAID Manager の pairsplit コマン ド実行時に-C オプションの指定を省略します。RAID Manager コマンドリファレンスの pairsplit コマンド -C オプションの説明も参照してください。

#### -r | -rw

ペアボリュームが分割されたあと、副 VOL へのアクセスモードを指定します。 -r 指定時は read only、-rw 指定時は read/write になります。本引数を省略した場合は、-r を指定した場合と同様の動作になります。

Synchronous Replication/Asynchronous Replication の場合に指定できます。

本オプションは fsopairsplit コマンド内部から実行する RAID Manager の pairsplit コマン ド -r|-rw オプションに指定します。本オプション省略時は RAID Manager の pairsplit コ マンド実行時に-r|-rw オプションの指定を省略します。RAID Manager コマンドリファレ ンスの pairsplit コマンド -r|-rw オプションの説明も参照してください。

-l

ローカルホストだけでペア分割操作を有効にします。 本オプションは fsopairsplit コマンド内部から実行する RAID Manager の pairsplit コマン ド -l オプションに指定します。本オプション省略時は RAID Manager の pairsplit コマン ド実行時に-l オプションの指定を省略します。RAID Manager コマンドリファレンスの pairsplit コマンド -l オプションの説明も参照してください。

-t timeout

ファイルシステムをフリーズするタイムアウト時間(秒)を指定します。

本オプション省略時の既定値は 60 秒です。指定可能な最大時間は、86400 秒(1 日)です。 コマンド実行中にワーニングメッセージで、Unfreeze Timeout を表示している場合は、フ ァイルシステムに書き込んだデータの同期が完了せずに、ディスクが分割された可能性があ ります。fsopairresync コマンドを実行し、分割されたディスクを再同期してからこの値を さらに大きく設定して再度 fsopairsplit コマンドを実行するようにしてください。

-wait [time] | -nowait

ペア分割完了の状態を待ち合わせるかどうかを指定します。 -wait が指定された場合は、time(秒)で指定された時間までペア分割完了を待ち合わせま す。time が省略された場合の既定値は 600 秒です。 -nowait が指定された場合は、ペア分割完了を待ち合わせません。 本オプションを省略した場合、-nowait として動作します。

-asynct async\_timeout

Asynchronous Replication 利用時のボリュームペア分割の最大待ち時間を秒単位で指定し ます。

本オプションは fsopairsplit コマンド内部から実行する RAID Manager の pairsplit コマン ド -t オプションに指定します。RAID Manager コマンドリファレンスの pairsplit コマンド -t オプションの説明も参照してください。

# 【実行例】

・ 操作対象として LVM ボリュームグループ名を指定した場合の実行例

# fsopairsplit -target vg datavg -IM1 -wait Split Start. Freeze Start. Freezing /mnt/lv Freeze Success. Splitting Group: datavg Unfreeze Start. Unfreezing /mnt/lv Unfreeze Success. Split Success.

・ 操作対象として RAID Manager 構成定義ファイルに定義されたグループ名とペア論理ボリ

ューム名を指定した場合の実行例

# fsopairsplit -target grp datafs fsvol1 -IM1 -wait Split Start. Freeze Start. Freezing /mnt/fs Freeze Success. Splitting Group: datafs Pairvol: fsvol1 Unfreeze Start. Unfreezing /mnt/fs

Unfreeze Success. Split Success.

### ・ 操作対象としてスペシャルファイル名を指定した場合の実行例

# fsopairsplit -target sfn /dev/sde -IM1 -wait

Split Start. Freeze Start. Freezing /mnt/fs Freeze Success. Splitting Group: datafs Pairvol: fsvol1 Unfreeze Start. Unfreezing /mnt/fs Unfreeze Success. Split Success.

・ 操作対象としてストレージのシリアル番号と LDEV 番号を指定した場合の実行例

#### # fsopairsplit -target ldev 630005 0xE03 -IM1 -wait Split Start.

Freeze Start. Freezing /mnt/fs Freeze Success. Splitting Group: datafs Pairvol: fsvol1 Unfreeze Start. Unfreezing /mnt/fs Unfreeze Success. Split Success.

# 【戻り値】

- 0:正常終了しました。
- 1:オプション不正以外で異常終了しました。
- 2:オプション不正で異常終了しました。

# 【注意事項】

- ・ 操作対象となる P-VOL は S-VOL とペア設定されている必要があります。
- ・ ボリュームグループを構成する P-VOL は、RAID Manager の構成定義ファイルの同じグルー プに過不足なくペア論理ボリュームとして定義されている必要があります。これを満たして いない場合、コマンドがエラーとなります。
- ・ 対象となるファイルシステムは ext および xfs です。対象となるボリューム管理ソフトウェア は LVM です。これら以外のファイルシステムおよびボリューム管理はサポート対象外です。
- ・ ルートディスク上のボリュームグループに対するコマンド実行はサポート対象外です。ルート ディスク上のボリュームグループに対してコマンドを実行しないでください。
- ・ レプリケーションペアのグループにコンシステンシーグループを設定している場合、LVM あ りの環境では-target vg vg\_name 指定、LVM なしの環境では-target grp group\_name 指定 でコマンドを実行してください。これ以外の指定でコマンドを実行するとコンシステンシー グループの一貫性が保証されません。
- ・ コマンド実行時のディスク操作情報は syslog には通知されません。

# **5.1.2 fsopairresync** コマンド

# 【名前】

fsopairresync- iStorageV ディスクアレイにおけるペア再同期 【形式】

・ext(LVM あり)/xfs(LVM あり)の環境

fsopairresync target vg  $vg\_name$  [MU#]

 $\left[ -I \leq \text{instance} \neq \mid -I \{ H | M \} \right]$  instance#

 $[\text{-fg mode}] [\text{-C speed}] [\text{-1}]$ 

[ -wait [time] | -nowait ]

・ext(LVM なし)/xfs(LVM なし)の環境

fsopairresync  $\cdot$ target {grp group\_name [pair\_volume\_name] |

sfn sfn name  $[MU#]$ 

 $\text{ldev}$  seq# LDEV#  $\text{[MUH]}$ 

 $\lceil -1 \leq \text{instance} \neq \rceil - \lceil \{ H \mid M \} \rceil \text{ instance} \neq \rceil$ 

 $[\text{-fg mode}] [\text{-C speed}] [\text{-1}]$ 

[ -wait [time] | -nowait ]

#### 【機能概要】

・ext(LVM あり)/xfs(LVM あり)の環境

fsopairresync コマンドは、分割されている P-VOL と S-VOL のペアを再同期します。 vg\_nameには、P-VOL で構成される ext のボリュームグループ名/xfs のボリュームグルー プ名を指定します。

・ext(LVM なし)/xfs(LVM なし)の環境

fsopairresync コマンドは、 分割されている P-VOL と S-VOL のペアを再同期します。 group\_name と pair\_volume\_name には、RAID Manager の構成定義ファイルで定義され ているグループ名、ペア論理ボリューム名を指定します。sfn\_name には、P-VOL のスペシ ャルファイル名を指定します。HDLM または DM-Multipath を導入したシステムでは、 HDLM または DM-Multipath でサポートされるスペシャルファイル名も指定できます。 seq#と LDEV#には、ストレージのシリアル番号、LDEV 番号を指定します。

# 【オプション】

### -target

再同期する対象を指定します。以下が指定できます。

vg vg\_name [MU#]

vg\_name (LVM ボリュームグループ名)と MU# (ミラーユニット番号)を指定します。 MU#の指定が省略された場合の既定値は 0 です。

grp group\_name [pair\_volume\_name]

RAID Manager の構成定義ファイルに定義された group\_name (グループ名)、 pair\_volume\_name (ペア論理ボリューム名)を指定します。pair\_volume\_name が省 略された場合、グループに対して実行され、pair\_volume\_name が指定された場合 は、指定されたペア論理ボリュームに対して実行されます。コンシステンシーグルー プの場合、target grp group\_nameを指定してください。

# sfn sfn\_name [MU#]

sfn\_name (スペシャルファイル名)と MU# (ミラーユニット番号)を指定します。 スペシャルファイル名は、パーティション番号を除く、 /dev/sdX 、

/dev/sddlmXXX(X は英小文字)あるいは/dev/mapper/XXX の形式で指定できます。 MU#の指定が省略された場合の既定値は 0 です。

#### ldev seq# LDEV# [MU#]

seq# (ストレージのシリアル番号) 、LDEV# (LDEV 番号)、MU# (ミラーユニット番 号)を指定します。seq#および LDEV#は、16 進数("0x"を含める)または 10 進数で指 定できます。

MU#の指定が省略された場合の既定値は 0 です。

### -I<instance#> または -I{H|M}[instance#

ペア操作を行う P-VOL 管理用 RAID Manager のインスタンス番号を指定します。

利用しているレプリケーション機能が Local Replication の場合は -IM[instance#]と指定し ます。Remote Replication(Synchronous Replication または Asynchronous Replication)の 場合は -IH[instance=> と指定します。-I<instance => と指定した場合、Remote Replication の場合として動作します。

#### -fq mode

ペア再同期する際のモードを normal または quick で指定します。Local Replication の 場合に指定できます。

本オプションは fsopairresync コマンド内部から実行する RAID Manager の pairresync コ マンド -fq オプションに指定します。本オプション省略時は RAID Manager の pairresync コマンド実行時に-fq オプションの指定を省略します。RAID Manager コマンドリファレン スの pairresync コマンド -fq オプションの説明も参照してください。

#### -C speed

ペア再同期操作に対するコピー速度を指定します。1~15 の範囲で指定可能です。Local Replication/Synchronous Replication/Asynchronous Replication の場合に指定できます。 本オプションは fsopairresync コマンド内部から実行する RAID Manager の pairresync コ マンド -c オプションに指定します。本オプション省略時は RAID Manager の pairresync

コマンド実行時に-c オプションの指定を省略します。RAID Manager コマンドリファレン スの pairresync コマンド -c オプションの説明も参照してください。

-l

ローカルホストだけでペア再同期操作を有効にします。

本オプションは fsopairresync コマンド内部から実行する RAID Manager の pairresync コ マンド -l オプションに指定します。本オプション省略時は RAID Manager の pairresync コマンド実行時に-l オプションの指定を省略します。RAID Manager コマンドリファレンス の pairresync コマンド -l オプションの説明も参照してください。

-wait [time] | -nowait

ペア再同期完了の状態を待ち合わせるかどうかを指定します。 -wait が指定された場合は、time(秒)で指定された時間まで、ペア再同期完了を待ち合わせ ます。time が省略された場合の既定値は 600 秒です。 -nowait が指定された場合は、ペア再同期完了を待ち合わせません。 本オプションを省略した場合、-nowait として動作します。

【実行例】

・ 操作対象として LVM ボリュームグループ名を指定した場合の実行例

# fsopairresync -target vg datavg -IM1 -wait Resync Start. Resyncing Group: datavg Resync Success.

・ 操作対象として RAID Manager 構成定義ファイルに定義されたグループ名とペア論理ボリ

ューム名を指定した場合の実行例

# fsopairresync -target grp datafs fsvol1 -IM1 -wait Resync Start. Resyncing Group: datafs Pairvol: fsvol1 Resync Success.

・ 操作対象としてスペシャルファイル名を指定した場合の実行例

# fsopairresync -target sfn /dev/sde -IM1 -wait Resync Start. Resyncing Group: datafs Pairvol: fsvol1 Resync Success.

・ 操作対象としてストレージのシリアル番号と LDEV 番号を指定した場合の実行例

# fsopairresync -target ldev 630005 0xE03 -IM1 -wait Resync Start. Resyncing Group: datafs Pairvol: fsvol1 Resync Success.

【戻り値】

- 0:正常終了しました。
- 1:オプション不正以外で異常終了しました。
- 2:オプション不正で異常終了しました。

# 【注意事項】

- ・ 操作対象となる P-VOL は S-VOL とペア設定されている必要があります。
- ・ ボリュームグループを構成する P-VOL は、RAID Manager の構成定義ファイルの同じグルー プに過不足なくペア論理ボリュームとして定義されている必要があります。これを満たして いない場合、コマンドがエラーとなります。
- ・ 対象となるファイルシステムは ext および xfs です。対象となるボリューム管理ソフトウェア は LVM です。これら以外のファイルシステムおよびボリューム管理はサポート対象外です。
- ・ ルートディスク上のボリュームグループに対するコマンド実行はサポート対象外です。ルート ディスク上のボリュームグループに対してコマンドを実行しないでください。
- ・ レプリケーションペアのグループにコンシステンシーグループを設定している場合、LVM あ りの環境では-target vg vg\_name 指定、LVM なしの環境では-target grp group\_name 指定 でコマンドを実行してください。これ以外の指定でコマンドを実行するとコンシステンシー グループの一貫性が保証されません。
- ・ コマンド実行時のディスク操作情報は syslog には通知されません。

# **5.2** スナップショット操作

# **5.2.1 fsosnapcreate** コマンド

# 【名前】

fsosnapcreate- iStorageV ディスクアレイにおけるファイルシステム同期および スナップショット作成

# 【形式】

・ext(LVM あり)/xfs(LVM あり)の構成

fsosnapcreate target vg vg\_name  $[MU#]$ 

 $[\neg$ I<instance#> ]

 $\lceil$  -t *timeout*  $\lceil$  -wait  $\lceil$  *time* $\lceil$  -nowait  $\lceil$ 

## ・ext(LVM なし)/xfs(LVM なし)の構成

fsosnapcreate  $\text{target} \{ \text{grp} \; \text{snapshot} \; \text{group\_name} \; \text{[seq\#]} \}$ 

sfn sfn name  $[MU#]$  |

ldev $seq \# \textit{LDEV}\# \{ \textit{MU}\# \}$ 

 $\lceil$  -I<instance#>  $\rceil$ 

 $[\cdot t \text{ timeout}] [\cdot \text{wait} \text{ [time}] \cdot \text{nowait}]$ 

【機能説明】

・ext(LVM あり)/xfs(LVM あり)の環境

fsosnapcreate コマンドは、P-VOL 上に構成されている LVM のボリュームグループ上に存 在するすべてのマウントされている ext/xfs ファイルシステムをフリーズし、データ同期を 行ってからスナップショットを作成します。vg\_nameには、LVM のボリュームグループ名 を指定します。ボリュームグループ上に論理ボリュームが存在していない場合やファイルシ ステムがマウントされていない状態の場合は、フリーズを行わずにスナップショットの作成 のみを行います。

・ext(LVM なし)/xfs(LVM なし)の環境

fsosnapcreate コマンドは、P-VOL 上に存在するすべてのマウントされている ext/xfs ファ イルシステムをフリーズし、データ同期を行ってからスナップショットを作成します。 P-VOL 上のファイルシステムがマウントされていない場合は、フリーズを行わずにスナップ ショットの作成のみを行います。snapshotgroup\_name には、スナップショットグループ名 を指定します。sfn\_name には、P-VOL のスペシャルファイル名を指定します。HDLM ま たは DM-Multipath を導入したシステムでは、HDLM または DM-Multipath でサポートさ れるスペシャルファイル名も指定できます。seq#と LDEV#には、ストレージシリアル番 号、LDEV 番号を指定します。

【オプション】

#### -target

バックアップする対象を指定します。以下が指定できます。

vg vg name  $\left[ M U \# \right]$ 

vg\_name (LVM ボリュームグループ名)と MU# (ミラーユニット番号)を指定します。 スナップショットペアが1世代の場合、MU#は省略可能です。

スナップショットペアが複数世代の場合、MU#は省略不可です。

grp snapshotgroup\_name [seq#]

snapshotgroup\_name (スナップショットグループ名)と seq# (ストレージのシリアル 番号)を指定します。

sfn sfn name  $[MU#]$ 

sfn\_name (スペシャルファイル名)と MU# (ミラーユニット番号)を指定します。スペ シャルファイル名は、パーティション番号を除く、 /dev/sdX 、/dev/sddlmXXX(X は英小文字)あるいは/dev/mapper/XXX の形式で指定できます。 スナップショットペアが1世代の場合、MU#は省略可能です。

スナップショットペアが複数世代の場合、MU#は省略不可です。

ldev seq# LDEV# [MU#]

seq#(ストレージのシリアル番号)、LDEV# (LDEV 番号)、MU# (ミラーユニット番 号)を指定します。seq#および LDEV#は、16 進数("0x"を含める)または 10 進数で指 定できます。 スナップショットペアが1世代の場合、MU#は省略可能です。 スナップショットペアが複数世代の場合、MU#は省略不可です。

-I<instance#>

スナップショット操作を行う RAID Manager のインスタンス番号を指定します。

-t timeout

ファイルシステムをフリーズするタイムアウト時間(秒)を指定します。 本オプション省略時の既定値は 60 秒です。指定可能な最大時間は、86400 秒(1 日)です。 コマンド実行中にワーニングメッセージで、Unfreeze Timeout が表示されている場合は、 ext/xfs ファイルシステムに書き込んだデータの同期が完了せずスナップショットが作成 された可能性があります。fsosnapdelete コマンドを実行し、作成されたスナップショット を削除してからこの値をさらに大きく設定して再度 fsosnapcreate コマンドを実行するよう にしてください。

-wait [time] | -nowait

スナップショットデータの作成完了を待ち合わせるかどうかを指定します。 -wait が指定された場合は、time (秒)で指定された時間までスナップショットデータの作成 完了を待ち合わせます。time が省略された場合の既定値は 600 秒です。 -nowait が指定された場合は、スナップショットデータの作成完了を待ち合わせません。 本オプションを省略した場合、-nowait として動作します。

# 【実行例】

- ・ 操作対象として LVM ボリュームグループ名を指定した場合の実行例
	- # fsosnapcreate -target vg datavg -I1 -wait Create Snapshot Start. Freeze Start. Freezing /mnt/lv Freeze Success. Creating Snapshot. Snapshotgroup: datavg Serial: 630005 Unfreeze Start. Unfreezing /mnt/lv Unfreeze Success. Create Snapshot Success.

・ 操作対象としてスナップショットグループ名を指定した場合の実行例

# fsosnapcreate -target grp datafs -I1 -wait Create Snapshot Start. Freeze Start.

Freezing /mnt/fs Freeze Success. Creating Snapshot. Snapshotgroup: datafs Serial: 630005 Unfreeze Start. Unfreezing /mnt/fs Unfreeze Success. Create Snapshot Success.

# ・ 操作対象としてスペシャルファイル名を指定した場合の実行例

# fsosnapcreate -target sfn /dev/sde -I1 -wait Create Snapshot Start. Freeze Start. Freezing /mnt/fs Freeze Success. Creating Snapshot. PVOL: 630005 3587 Unfreeze Start. Unfreezing /mnt/fs Unfreeze Success. Create Snapshot Success.

#### ・ 操作対象としてストレージのシリアル番号と LDEV 番号を指定した場合の実行例

# fsosnapcreate -target ldev 630005 0xE03 -I1 -wait Create Snapshot Start. Freeze Start. Freezing /mnt/fs Freeze Success. Creating Snapshot. PVOL: 630005 3587 Unfreeze Start. Unfreezing /mnt/fs Unfreeze Success. Create Snapshot Success.

# 【戻り値】

- 0:正常終了しました。
- 1:オプション不正以外で異常終了しました。
- 2:オプション不正で異常終了しました。

# 【注意事項】

- ・ 操作対象となる P-VOL はスナップショットペアが設定されている必要があります。
- ・ ボリュームグループを構成する P-VOL は、同じスナップショットグループに過不足なくスナ ップショットペアとして作成されている必要があります。これを満たしていない場合、コマン ドがエラーとなります。
- ・ 対象となるファイルシステムは ext および xfs です。対象となるボリューム管理ソフトウェア は LVM です。これら以外のファイルシステムおよびボリューム管理はサポート対象外です。
- ・ ルートディスク上のボリュームグループに対するコマンド実行はサポート対象外です。ルート ディスク上のボリュームグループに対してコマンドを実行しないでください。
- ・ スナップショットグループにコンシステンシーグループを設定している場合、LVM ありの環 境では-target vg vg\_name 指定、LVM なしの環境では-target grp snapshotgroup\_name 指

定でコマンドを実行してください。これ以外の指定でコマンドを実行するとコンシステン シーグループの一貫性が保証されません。

・ コマンド実行時のディスク操作情報は syslog には通知されません。

# **5.2.2 fsosnapdelete** コマンド

【名前】

fsosnapdelete- iStorageV ディスクアレイにおけるスナップショット削除

【形式】

・ext(LVM あり)/xfs(LVM あり)の構成

fsosnapdelete -target vg vg\_name  $[MU#]$ 

 $\lceil$  -I<instance#>  $\rceil$ 

[ -wait [time] | -nowait ]

・ext(LVM なし)/xfs(LVM なし)の構成

fsosnapdelete  $\text{target} \{ \text{grp} \; \text{snapshot} \; \text{group\_name} \; \text{[seq\#]} \}$ 

sfn sfn\_name [MU#] |

ldev seq#LDEV# [MU#] }

 $[\cdot]$  -I  $\leq$  instance# $\geq$  ]

[ -wait [*time*] | -nowait ]

#### 【機能説明】

・ext(LVM あり)/xfs(LVM あり)の環境

fsosnapdelete コマンドは、LVM のボリュームグループを構成する P-VOL のスナップショ ットを削除します。vg\_name には LVM のボリュームグループ名を指定します。

・ext(LVM なし)/xfs(LVM なし)の環境

fsosnapdelete コマンドは、スナップショットの削除を行います。 snapshotgroup\_name には、スナップショットグループ名を指定します。sfn\_name には、 P-VOL のスペシャルファイル名を指定します。HDLM または DM-Multipath を導入したシ ステムでは、HDLM または DM-Multipath でサポートされるスペシャルファイル名も指定 できます。seq#と LDEV#には、ストレージシリアル番号、LDEV 番号を指定します。

【オプション】

-target

スナップショット削除の対象を指定します。以下が指定できます。

vg vg name  $\left[ M U# \right]$ 

vg\_name (LVM ボリュームグループ名)と MU# (ミラーユニット番号)を指定します。 スナップショットペアが1世代の場合、MU#は省略可能です。

スナップショットペアが複数世代の場合、MU#は省略不可です。

grp snapshotgroup\_name [seq#]

snapshotgroup\_name (スナップショットグループ名)と seq#(ストレージのシリアル 番号)を指定します。

#### sfn *sfn* name  $[MU#]$

sfn\_name (スペシャルファイル名)と MU# (ミラーユニット番号)を指定します。

スペシャルファイル名は、パーティション番号を除く、 /dev/sdX 、

/dev/sddlmXXX(X は英小文字)あるいは/dev/mapper/XXX の形式で指定できます。

スナップショットペアが1世代の場合、MU#は省略可能です。

スナップショットペアが複数世代の場合、MU#は省略不可です。

#### ldev seq# LDEV# [MU#]

seq# (ストレージのシリアル番号) 、LDEV# (LDEV 番号)、MU# (ミラーユニット番 号)を指定します。seq#および LDEV#は、16 進数("0x"を含める)または 10 進数で指 定できます。

スナップショットペアが1世代の場合、MU#は省略可能です。

スナップショットペアが複数世代の場合、MU#は省略不可です。

#### -I<instance#>

スナップショット操作を行う RAID Manager のインスタンス番号を指定します。

#### -wait [time] | -nowait

スナップショットデータの削除完了を待ち合わせるかどうかを指定します。

-wait が指定された場合は、time (秒)で指定された時間までスナップショットデータの削除

完了を待ち合わせます。time が省略された場合の既定値は 600 秒です。

-nowait が指定された場合は、スナップショットデータの削除完了を待ち合わせません。

本オプションを省略した場合、-nowait として動作します。

# 【実行例】

・ 操作対象として LVM ボリュームグループ名を指定した場合の実行例

# fsosnapdelete -target vg datavg -I1 -wait Delete Snapshot Start. Deleting Snapshot. Snapshotgroup: datavg Serial: 630005 Delete Snapshot Success.

・ 操作対象としてスナップショットグループ名を指定した場合の実行例

# fsosnapdelete -target grp datafs -I1 -wait Delete Snapshot Start. Deleting Snapshot. Snapshotgroup: datafs Serial: 630005 Delete Snapshot Success.

・ 操作対象としてスペシャルファイル名を指定した場合の実行例

# fsosnapdelete -target sfn /dev/sde -I1 -wait

Delete Snapshot Start. Deleting Snapshot. PVOL: 630005 3587 Delete Snapshot Success.

・ 操作対象としてストレージのシリアル番号と LDEV 番号を指定した場合の実行例

# fsosnapdelete -target ldev 630005 0xE03 -I1 -wait Delete Snapshot Start. Deleting Snapshot. PVOL: 630005 3587 Delete Snapshot Success.

# 【戻り値】

- 0:正常終了しました。
- 1:オプション不正以外で異常終了しました。
- 2:オプション不正で異常終了しました。

### 【注意事項】

- ・ 操作対象となる P-VOL はスナップショットペアが設定されている必要があります。
- ・ ボリュームグループを構成する P-VOL は、同じスナップショットグループに過不足なくスナ ップショットペアとして作成されている必要があります。これを満たしていない場合、コマン ドがエラーとなります。
- ・ 対象となるファイルシステムは ext および xfs です。対象となるボリューム管理ソフトウェア は LVM です。これら以外のファイルシステムおよびボリューム管理はサポート対象外です。
- ・ ルートディスク上のボリュームグループに対するコマンド実行はサポート対象外です。ルート ディスク上のボリュームグループに対してコマンドを実行しないでください。
- ・ スナップショットグループにコンシステンシーグループを設定している場合、LVM ありの環 境では-target vg vg\_name 指定、LVM なしの環境では-target grp snapshotgroup\_name 指 定でコマンドを実行してください。これ以外の指定でコマンドを実行するとコンシステン シーグループの一貫性が保証されません。
- ・ コマンド実行時のディスク操作情報は syslog には通知されません。

# 5.3 フリーズ/アンフリーズ操作

# **5.3.1 fsofreeze** コマンド

# 【名前】

fsofreeze- iStorageV ディスクアレイにおけるファイルシステムのフリーズ

# 【形式】

・ext(LVM あり)/xfs(LVM あり)の構成

fsofreeze -target vg vg\_name

 $\lceil -1 \leq \text{instance} \neq \rceil - \lceil \{ H \mid M \} \rceil \text{ instance} \neq \rceil$ 

・ext(LVM なし)/xfs(LVM なし)の構成

fsofreeze  $\cdot$ target {grp group\_name [ pair\_volume\_name ] |

snapgrp snapshotgroup\_name [seq#] |

sfn sfn\_name |

ldev seq#LDEV#}

 $[\neg$ -I<*instance#*>  $|\neg$ <sup>[{H|M}</sub>[*instance#*]]</sup>

【機能説明】

本コマンドはファイルシステムのフリーズだけをするコマンドです。FileSystem Option の内部 で使用しているコマンドであり、通常は利用する必要はありません。

・ext(LVM あり)/xfs(LVM あり)の環境

fsofreeze コマンドは、P-VOL 上に構成されている LVM のボリュームグループ上に存在す るすべてのマウントされている ext/xfs ファイルシステムをフリーズします。vg\_name に は、LVM のボリュームグループ名を指定します。

・ext(LVM なし)/xfs(LVM なし)の環境

fsofreeze コマンドは、P-VOL 上に存在するすべてのマウントされている ext/xfs ファイルシ ステムをフリーズします。

group\_name と pair\_volume\_name には、RAID Manager の構成定義ファイルで定義され ているグループ名、ペア論理ボリューム名を指定します。snapshotgroup\_name には、スナ ップショットグループ名を指定します。sfn\_name には、P-VOL のスペシャルファイル名を 指定します。HDLM または DM-Multipath を導入したシステムでは、HDLM または DM-Multipath でサポートされるスペシャルファイル名も指定できます。seq#と LDEV#には、 ストレージシリアル番号、LDEV 番号を指定します。

【オプション】

#### -target

フリーズする対象を指定します。以下が指定できます。

vg vg\_name

vg\_name (LVM ボリュームグループ名)を指定します。

grp group\_name [pair\_volume\_name]

RAID Manager の構成定義ファイルに定義された group\_name (グループ名)、

pair\_volume\_name (ペア論理ボリューム名)を指定します。pair\_volume\_name が省 略された場合、グループに対して実行され、pair\_volume\_name が指定された場合 は、指定されたペア論理ボリュームに対して実行されます。

#### snapgrp snapshotgroup\_name [seq#]

snapshotgroup\_name (スナップショットグループ名)と seq#(ストレージのシリアル

番号)を指定します。

sfn sfn\_name

sfn\_name (スペシャルファイル名)と MU#(ミラーユニット番号)を指定します。

スペシャルファイル名は、パーティション番号を除く、 /dev/sdX 、

/dev/sddlmXXX(X は英小文字)あるいは/dev/mapper/XXX の形式で指定できます。

ldev seq# LDEV#

seq# (ストレージのシリアル番号) 、LDEV# (LDEV 番号)を指定します。seq#および LDEV#は、16 進数("0x"を含める)または 10 進数で指定できます。

-I<instance#> または -I{H|M}[instance#

フリーズ対象のボリュームを管理する P-VOL 管理用 RAID Manager のインスタンス番号、 または Snapshot 操作用 RAID Manager のインスタンス番号を指定します。 利用しているレプリケーション機能が Local Replication の場合は-IM[instance#]と指定し ます。Synchronous Replication/Asynchronous Replication の場合は-IH[instance#と指定 します。Snapshot の場合は-I<instance#>と指定します。

#### 【実行例】

- ・ 操作対象として LVM ボリュームグループ名を指定した場合の実行例
	- # fsofreeze -target vg datavg -IM1 Freeze Start. Freezing /mnt/lv Freeze Success.
- ・ 操作対象として RAID Manager 構成定義ファイルに定義されたグループ名とペア論理ボリ

ューム名を指定した場合の実行例

fsofreeze -target grp datafs fsvol1 -IM1 Freeze Start. Freezing /mnt/fs Freeze Success.

・ 操作対象としてスペシャルファイル名を指定した場合の実行例

# fsofreeze -target sfn /dev/sde -IM1 Freeze Start. Freezing /mnt/fs Freeze Success.

・ 操作対象としてストレージのシリアル番号と LDEV 番号を指定した場合の実行例

# fsofreeze -target ldev 630005 0xE03 -IM1 Freeze Start. Freezing /mnt/fs Freeze Success.

【戻り値】

0:正常終了しました。

1:オプション不正以外で異常終了しました。

2:オプション不正で異常終了しました。

# 【注意事項】

- ・ 対象となるファイルシステムは ext および xfs です。対象となるボリューム管理ソフトウェア は LVM です。これら以外のファイルシステムおよびボリューム管理はサポート対象外です。
- ・ ルートディスク上のボリュームグループに対するコマンド実行はサポート対象外です。ルート ディスク上のボリュームグループに対してコマンドを実行しないでください。
- ・ コマンド実行時のディスク操作情報は syslog には通知されません。

# **5.3.2 fsounfreeze** コマンド

【名前】

fsounfreeze- iStorageV ディスクアレイにおけるファイルシステムのアンフリーズ 【形式】

・ext(LVM あり)/xfs(LVM あり)の構成

fsounfreeze -target vg vg\_name

 $[\neg$ -I<*instance#*>  $|\neg$ <sup>[{H|M}[*instance#*]]</sup>

・ext(LVM なし)/xfs(LVM なし)の構成

fsounfreeze -target { grp group\_name [ pair\_volume\_name ] |

snapgrp snapshotgroup\_name [seq#] |

sfn sfn\_name |

ldev seq#LDEV#}

 $[\neg$ -I<instance#>  $\neg$  -I{H|M}[instance#]]

【機能説明】

本コマンドはファイルシステムのアンフリーズだけをするコマンドです。FileSystem Option の 内部で使用しているコマンドであり、通常は利用する必要はありません。

運用中に fsopairsplit/fsosnapcreate コマンドの強制終了などの操作により、ファイルシステム がフリーズされたままの状態になった場合に、本コマンドを利用してファイルシステムのアンフ リーズを試行することができます。

・ext(LVM あり)/xfs(LVM あり)の環境

fsounfreeze コマンドは、LVM のボリュームグループ上に存在するすべてのマウントされて いる ext/xfs ファイルシステムをアンフリーズします。vg\_name には、LVM のボリューム グループ名を指定します。

・ext(LVM なし)/xfs(LVM なし)の環境

fsounfreeze コマンドは、P-VOL 上に存在するすべてのマウントされている ext/xfs ファイ ルシステムをアンフリーズします。

group\_name と pair\_volume\_nameには、RAID Manager の構成定義ファイルで定義され ているグループ名、ペア論理ボリューム名を指定します。snapshotgroup\_name には、スナ ップショットグループ名を指定します。sfn\_nameには、P-VOL のスペシャルファイル名を 指定します。HDLM または DM-Multipath を導入したシステムでは、HDLM または DM-Multipath でサポートされるスペシャルファイル名も指定できます。seq#と LDEV#には、 ストレージシリアル番号、LDEV 番号を指定します。

#### 【オプション】

#### -target

アンフリーズする対象を指定します。以下が指定できます。

vg vg\_name

vg\_name (LVM ボリュームグループ名)を指定します。

grp group\_name [pair\_volume\_name]

RAID Manager の構成定義ファイルに定義された group\_name (グループ名)、 pair\_volume\_name (ペア論理ボリューム名)を指定します。pair\_volume\_name が省 略された場合、グループに対して実行され、pair\_volume\_name が指定された場合 は、指定されたペア論理ボリュームに対して実行されます。

#### snapgrp *snapshotgroup\_name* [seq#]

snapshotgroup\_name (スナップショットグループ名)と seq# (ストレージのシリアル 番号)を指定します。

## sfn sfn\_name

sfn\_name (スペシャルファイル名)と MU# (ミラーユニット番号)を指定します。

スペシャルファイル名は、パーティション番号を除く、 /dev/sdX 、

/dev/sddlmXXX(X は英小文字)あるいは/dev/mapper/XXX の形式で指定できます。

#### ldev seq# LDEV#

seq# (ストレージのシリアル番号) 、LDEV# (LDEV 番号)を指定します。seq#および LDEV#は、16 進数("0x"を含める)または 10 進数で指定できます。

#### -I<instance#> または -I{H|M}[instance#

アンフリーズ対象のボリュームを管理する P-VOL 管理用 RAID Manager のインスタンス番 号、または Snapshot 操作用 RAID Manager のインスタンス番号を指定します。

利用しているレプリケーション機能が Local Replication の場合は-IM[instance#]と指定し

ます。Synchronous Replication/Asynchronous Replication の場合は-IH[instance#と指定

します。Snapshot の場合は-I<instance#>と指定します。

# 【実行例】

・ 操作対象として LVM ボリュームグループ名を指定した場合の実行例

# fsounfreeze -target vg datavg -IM1 Unfreeze Start. Unfreezing /mnt/lv Unfreeze Success.

・ 操作対象として RAID Manager 構成定義ファイルに定義されたグループ名とペア論理ボリ

ューム名を指定した場合の実行例

# fsounfreeze -target grp datafs fsvol1 -IM1 Unfreeze Start. Unfreezing /mnt/fs Unfreeze Success.

・ 操作対象としてスペシャルファイル名を指定した場合の実行例

# fsounfreeze -target sfn /dev/sde -IM1 Unfreeze Start. Unfreezing /mnt/fs Unfreeze Success.

・ 操作対象としてストレージのシリアル番号と LDEV 番号を指定した場合の実行例

# fsounfreeze -target ldev 630005 0xE03 -IM1 Unfreeze Start. Unfreezing /mnt/fs Unfreeze Success.

【戻り値】

- 0:正常終了しました。
- 1:オプション不正以外で異常終了しました。
- 2:オプション不正で異常終了しました。

# 【注意事項】

- ・ 対象となるファイルシステムは ext および xfs です。対象となるボリューム管理ソフトウェア は LVM です。これら以外のファイルシステムおよびボリューム管理はサポート対象外です。
- ・ ルートディスク上のボリュームグループに対するコマンド実行はサポート対象外です。ルート ディスク上のボリュームグループに対してコマンドを実行しないでください。
- ・ コマンド実行時のディスク操作情報は syslog には通知されません。

# 第**6**章 出力メッセージ

本章では、FileSystem Option が出力するメッセージについて説明します。

# **6.1** レプリケーション操作

レプリケーション操作コマンド(fsopairsplit、fsopairresync)を使用する場合に出力されるメッセージに ついて説明します。

情報メッセージは標準出力に、警告、エラーメッセージは標準エラー出力に表示されます。 <aaa...a>および<bbb...b>のように括弧を使用して記載している場合は、固定ではないパラメータ値が表 示されることを意味します(実際は、括弧" ー"は出力されません)。パラメータ値の詳細については、 [説明]の欄を参照してください。

# **6.1.1** 情報メッセージ

All lvols are not mounted.

説明: ext/xfs ファイルシステムがマウントされていません。フリーズ対象のボリュームが存 在していないため、ペア分割のみが実行されます。

#### Freeze Start.

説明: ext/xfs ファイルシステムのフリーズ処理を開始しました。

#### Freezing  $\langle$ aaa...a $\rangle$

説明: ext/xfs ファイルシステムのフリーズ処理中です。 aaa...a:マウントポイント名

#### Freeze Success.

説明: ext/xfs ファイルシステムのフリーズ処理に成功しました。

#### Unfreeze Start.

説明: ext/xfs ファイルシステムのアンフリーズ処理を開始しました。

# Unfreezing  $\langle$ aaa...a $\rangle$

説明: ext/xfs ファイルシステムのアンフリーズ処理中です。 aaa...a:マウントポイント名

Unfreeze Success.

説明: ext/xfs ファイルシステムのアンフリーズ処理に成功しました。

#### No volume to be frozen.

説明: フリーズ対象のボリュームが存在しません。ペア分割のみが実行されます。

#### Resync Start.

説明: ペア再同期を開始しました。

Resync Success.

説明: ペア再同期に成功しました。

### Resyncing Group:  $\langle$ aaa...a>

説明: ペア再同期を行っています。

aaa...a:ペアグループ名

Resyncing Group:  $\langle$ aaa...a> Pairvol:  $\langle$ bbb...b>

説明: ペア再同期を行っています。 aaa...a:ペアグループ名 bbb...b:ペア論理ボリューム名

#### Split Start.

説明: ペア分割を開始しました。

### Split Success.

説明: ペア分割に成功しました。

#### Splitting Group:  $\langle$ aaa...a>

説明: ペア分割を行っています。

aaa...a:ペアグループ名

Splitting Group:  $\langle$ aaa...a> Pairvol:  $\langle$ bbb...b>

説明: ペア分割を行っています。 aaa...a:ペアグループ名 bbb...b:ペア論理ボリューム名

# **6.1.2** 警告メッセージ

Warning: Sync Timeout!

Warning: The pair is still in synchronizing state.

Warning: Please check volume pair state.

- 説明: ペア分割またはペア再同期の実行要求においてタイムアウトが発生しました。
- 処置: RAID Manager の pairdisplay コマンドを使用して、ペア状態を確認してください。 P-VOL と S-VOL の差分量が大きい要因で、ペア分割またはペア再同期完了に時間が かかっている場合があります。その場合は、そのまま同期が終了することを確認すれ ば問題なく、正常にペア分割またはペア再同期が実行されたことになります。

Warning: Sync Timeout!

Warning: The group is still in synchronizing state.

Warning: Please check pair state of the group.

説明: ペア分割またはペア再同期の実行要求においてタイムアウトが発生しました。

処置: RAID Manager の pairdisplay コマンドを使用して、ペア状態を確認してください。 P-VOL と S-VOL の差分量が大きい要因で、ペア分割またはペア再同期完了に時間が かかっている場合があります。その場合は、そのまま同期が終了することを確認すれ ば問題なく、正常にペア分割またはペア再同期が実行されたことになります。

# Warning: Unfreeze Timeout!

Warning: Split is not correctly done.

Warning: Resync must be performed again.

Warning: Set larger value of timeout to perform split.

- 説明: ペア分割は終了しましたが、ext/xfs ファイルシステムのアンフリーズ処理においてタ イムアウトを検出しました。ext/xfs ファイルシステムの同期が行われずにペア分割さ れた可能性があります。
- 処置: fsopairresync コマンドを実行し、ペア分割されたディスクの同期処理を再実行してく ださい。その後で-t timeout オプションのタイムアウト時間をさらに大きく設定して fsopairsplit コマンドを再実行してください。

# **6.1.3** エラーメッセージ

Error:  $\langle$ aaa...a> is invalid for option:  $\langle$ bbb...b>.

説明: オプションの値が不正です。

aaa...a:オプションの値

bbb...b:オプション名

処置: オプションを正しく指定して再実行してください。

Error: Mandatory option is not specified. (< aaa...a>)

説明: オプションの値が不正です。

aaa...a:指定された値

処置: オプションを正しく指定して再実行してください。

#### Error: Option  $\langle$ aaa...a> requires an argument.

説明: オプションの指定が誤っています。 aaa...a:オプション名

処置: オプションを正しく指定して再実行してください。

### Error: Unexpected parameter:  $\langle$ aaa...a>.

- 説明: コマンドラインに不正なパラメータが指定されています。 aaa...a:不正パラメータ
- 処置: パラメータを正しく指定して再実行してください。

#### Error: Unrecognized option:  $-\langle aaa...a \rangle$ .

- 説明: 不正なオプションが指定されました。 aaa...a:不正なオプション名
- 処置: パラメータを正しく指定して再実行してください。

#### Error: Illegal option combine was specified.  $(\langle aaa...a \rangle)$

説明: オプションの指定が誤っています。 aaa...a:オプション名

処置: オプションを正しく指定して再実行してください。

Error:  $\langle$ aaa...a> command error (retcode =  $\langle$ bbb...b>)

説明: コマンドエラーが発生しました。

aaa...a:コマンド名

- ・vgdisplay
- ・pvdisplay
- ・raidqry
- ・raidscan
- ・pairdisplay
- ・pairevtwait
- ・pairresync
- ・pairsplit

bbb...b:リターンコード

```
処置: リターンコードおよび/tmp/.hafss.log ファイルを確認してエラーの原因を取り除いて
ください。RAID Manager コマンド(raidxx および pairxx)のエラーコードについて、
RAID Manager のユーザガイドを参照してください。
```
Error: Failed to  $\langle$ aaa...a> (errno= $\langle$ bbb...b>).

説明: システム関数でエラーが発生しました。

aaa...a:システム関数名

- ・access
- ・chdir
- ・calloc
- ・execv
- ・fdopen
- ・fork
- ・ioctl
- ・malloc
- ・mkdir
- ・pipe
- ・putenv
- ・realloc
- ・strdup
- ・wait
- ・timer\_create

bbb...b:エラー番号(Linux システムで定義された値がそのまま出力されます)

処置: Linux システムのエラー番号を確認して障害の原因を取り除いてください。

#### Error:  $\langle$ aaa...a> command timeout.

説明: コマンドの実行でタイムアウトが発生しました。

aaa...a:コマンド名

- ・vgdisplay
- ・pvdisplay
- ・raidqry
- ・raidscan
- ・pairdisplay
- ・pairresync
- ・pairsplit

処置: コマンドの運用環境を確認し、エラーの原因を取り除いてください。

Error: Cannot allocate memory for putenv().

説明: メモリが不足しています。

処置: システムで不要なプロセスを終了して、再実行してください。

#### Error: Cannot get pair information of target:  $\langle$ aaa...a $\rangle$ .

説明: ペア情報の取得に失敗しました。

aaa...a:指定の操作対象名

処置: 直前に表示されるエラーを参照して対処してください。

Error: Cannot get pair information of Group:  $\langle$ aaa...a $\rangle$ .

説明: ペア情報の取得に失敗しました。 aaa...a:ペアグループ名

処置: 直前に表示されるエラーを参照して対処してください。

Error: Cannot get pair information of Group:  $\langle$ aaa...a> Pairvol:  $\langle$ bbb...b>.

説明: ペア情報の取得に失敗しました。 aaa...a:ペアグループ名 bbb...b:ペア論理ボリューム名

処置: 直前に表示されるエラーを参照して対処してください。

#### Error: Failed to open  $\langle$ aaa...a $\rangle$ . (errno= $\langle$ bbb...b $\rangle$ ).

説明: ファイルまたはパスのオープンに失敗しました。 aaa...a:ファイル名またはパス名 bbb...b:エラー番号(Linux システムで定義された値がそのまま出力されます)

処置: Linux システムのエラー番号を確認して障害の原因を取り除いてください。

Error: Failed to ioctl(errno=  $\langle aaa \dots a \rangle$ ).

Error: Cannot freeze <bbb...b>.

説明: ext/xfs ファイルシステムのフリーズ処理でエラーが発生しました。 aaa...a:エラーメッセージ bbb...b:マウントポイント名 処置: エラーメッセージを確認して、エラーの原因を取り除いてください。

# Error: Failed to ioctl(errno=  $\langle$ aaa...a>).

#### Error: Cannot unfreeze <bbb...b>.

説明: ext/xfs ファイルシステムのアンフリーズ処理でエラーが発生しました。 aaa...a:エラーメッセージ bbb...b:マウントポイント名

処置: エラーメッセージを確認して、エラーの原因を取り除いてください。

Error: Target:  $\langle$ aaa...a> cannot be recognized by OS.

- 説明: P-VOL が OS から認識されていません。
	- aaa...a:P-VOL のスペシャルファイル名または seq#(ストレージのシリアル番号) 、 LDEV#(LDEV 番号)
- 処置: OSおよびRAID ManagerからP-VOLが認識されている状態で再実行してください。

Error: PVOL:  $\langle$ aaa...a> specified has been mounted. SFN:  $\langle$ bbb...b> MNTPT:  $\langle$ ccc...c>

説明: スペシャルファイル名で指定された P-VOL は、別のスペシャルファイルによりマウ ントされています。 aaa...a:指定された P-VOL のスペシャルファイル名 bbb...b:P-VOL がマウントされているスペシャルファイル名

ccc...c:マウントポイント名

処置: スペシャルファイル名で指定しないでください。またはマウントされているスペシャ ルファイルを指定し、再実行してください。

Error: Pair state error on Group:  $\langle$ aaa...a> Pairvol:  $\langle$ bbb...b>

- 説明: ペアの状態がコマンド実行できる状態ではないためのエラーです。 aaa...a:ペアグループ名 bbb...b:ペア論理ボリューム名
- 処置: RAID Manager の pairdisplay コマンドでペアの状態がコマンド実行できる状態であ るかどうかを確認し、エラーの原因を取り除いてください。

Error: Resync state error on Group:  $\langle$ aaa...a>

説明: ペア再同期完了のペア状態チェック処理でエラーを検出しました。

aaa...a:ペアグループ名

処置: 直前に表示されるメッセージを確認してエラーの原因を取り除いてください。 また、RAID Manager の pairdisplay コマンドを使用してディスクペア状態を確認し てください。

Error: Resync state error on Group:  $\langle$ aaa...a> Pairvol:  $\langle$ bbb...b>

- 説明: ペア再同期完了のペア状態チェック処理でエラーを検出しました。 aaa...a:ペアグループ名 bbb...b:ペア論理ボリューム名
- 処置: 直前に表示されるメッセージを確認してエラーの原因を取り除いてください。 また、RAID Manager の pairdisplay コマンドを使用してディスクペア状態を確認し てください。

Error: Split state error on Group:  $\langle$ aaa...a>

- 説明: ペア分割完了のペア状態チェック処理でエラーを検出しました。 aaa...a: ペアグループ名 処置: 直前に表示されるメッセージを確認してエラーの原因を取り除いてください。
- また、RAID Manager の pairdisplay コマンドを使用してディスクペア状態を確認し てください。

Error: Split state error on Group:  $\langle$ aaa...a> Pairvol:  $\langle$ bbb...b>

- 説明: ペア分割完了のペア状態チェック処理でエラーを検出しました。 aaa...a:ペアグループ名 bbb...b:ペア論理ボリューム名
- 処置: 直前に表示されるメッセージを確認してエラーの原因を取り除いてください。 また、RAID Manager の pairdisplay コマンドを使用してディスクペア状態を確認し てください。

Error: The duplicate mount point is found. FSNAME1:  $\langle$ aaa...a> FSNAME2:  $\langle$ bbb...b> MNTPT:  $\langle cccc...c \rangle$ 

説明: 操作対象のファイルシステムをマウントしているマウントポイントと同じ名前で、他 のファイルシステムがマウントされているため、処理できません。 aaa...a:操作対象のスペシャルファイル名あるいは LVM ボリューム名

- bbb...b:<aaa...a>とマウントポイントが重複しているファイルシステムのスペシャ ルファイル名または LVM ボリューム名
- ccc...c:重複しているマウントポイント
- 処置: 重複マウントポイントをアンマウントしてから再実行してください。

Error: Too many file systems mounted.

- 説明: フリーズ処理可能なファイルシステム数の上限値(240)を超えたため、コマンドの実行 ができませんでした。
- 処置: 処理する対象のファイルシステムが 240 以内となる状態で利用してください。1 つの ボリュームグループのファイルシステム数が 240 を超えている場合、240 以内となる ようボリュームグループを見直してください。

Error: Too many mount points in the system(/proc/mounts is truncated).

- 説明: システムにマウントされているファイルシステムが制限数を超えています。 制限数を超えていることは、/proc/mounts ファイルの内容を確認することで可能であ り、/proc/mounts ファイルの最後に"# truncated "が格納されている場合、制限数を 超えていることになります。
- 処置: システムのマウント状況を確認の上、手作業によりアンマウント処理を実行してくだ さい。

#### Error: Freeze Failed.

- 説明: ファイルシステムのフリーズ処理が失敗しました。
- 処置: 直前に表示されるメッセージを確認してエラーの原因を取り除いてください。

#### Error: FS type of  $\langle$ aaa...a> is not support. FS type:  $\langle$ bbb...b>

- 説明: サポートしていないファイルシステムの形式です。 aaa...a:マウントされているスペシャルファイル名 bbb...b:ファイルシステムの形式
- 処置: ext、xfs ファイルシステム以外は操作できません。サポートしているファイルシステ ムの形式を利用して再実行してください。

#### Error: Resync Failed.

説明: ペア再同期操作に失敗しました。

処置: 直前に表示されるメッセージを確認してエラーの原因を取り除いてください。

#### Error: Split Failed.

- 説明: ペア分割操作に失敗しました。
- 処置: 直前に表示されるメッセージを確認してエラーの原因を取り除いてください。

### Error: Unfreeze Failed.

説明: ext/xfs ファイルシステムのアンフリーズ処理に失敗しました。

処置: 直前に表示されるメッセージを確認してエラーの原因を取り除いてください。

Error: LDEV:  $\langle$ aaa...a> is mounted abnormally. FSNAME1:  $\langle$ bbb...b> FSNAME2:  $\langle$ ccc...c>

- 説明: 操作される論理デバイスは2つ以上のスペシャルファイル名でマウントされています。 aaa...a:seq# LDEV# bbb...b:マウントされているスペシャルファイル名 ccc...c:マウントされているスペシャルファイル名
- 処置: 1つのスペシャルファイル名でマウントされた状態で再実行してください。

Error: Invalid volume group name:  $\langle$ aaa...a $\rangle$ 

- 説明: ボリュームグループ名が不正です。 aaa...a:ボリュームグループ名
- 処置: 正しいボリュームグループ名を指定して再実行してください。

Error: Failed to get the information of device:  $\langle$ aaa...a> in the volume group:  $\langle$ bbb...b>.

- 説明: ボリュームグループのデバイス情報の取得に失敗しました。 aaa...a:スペシャルファイル名 bbb...b:ボリュームグループ名
- 処置: 直前に表示されるメッセージを確認してエラーの原因を取り除いてください。

Error: Specified Target Group:  $\langle$ aaa...a> Pairvol:  $\langle$ bbb...b> SFN:  $\langle$ ccc...c>is belong to volume group: <ddd...d>.

説明: 指定の操作対象がボリュームグループに属しているため、処理が行えません。 aaa...a:ペアグループ名 bbb...b:ペア論理ボリューム名 ccc...c:スペシャルファイル名 ddd...d:ボリュームグループ名

処置: 指定の操作対象とボリュームグループの関係を確認してください。指定の操作対象が ボリュームグループに属している場合、ボリュームグループ名を指定してコマンドを 実行してください。

Error: No valid pair in the volume group.

説明: ボリュームグループの中にペア設定されたディスクが存在しません。

処置: ボリュームグループの中のディスクのペア状態を確認してください。

Error: PVOLs in the Volume Group are different from PVOLs in the Pair Group.

- 説明: RAID Manager 構成定義ファイルが誤っています。RAID Manager 構成定義ファイル の 1 つのグループにボリュームグループを構成する LDEV がすべて定義されてない、 もしくは、ボリュームグループを構成する LDEV とボリュームグループに関係のない LDEV が混在して定義されています。
- 処置: 1つのボリュームグループを構成する LDEV が RAID Manager 構成定義ファイルの 1つのグループに過不足ないよう RAID Manager 構成定義ファイルを修正してくだ さい。

Error: PVOLs in the Volume Group are not in the same Pair Group.

- 説明: RAID Manager 構成定義ファイルが誤っています。ボリュームグループを構成する LDEV が RAID Manager 構成定義ファイルの複数のグループに定義されています。
- 処置: 1つのボリュームグループを構成する LDEV が RAID Manager 構成定義ファイルの 1つのグループに過不足ないよう RAID Manager 構成定義ファイルを修正してくだ さい。

Error: Cannot get information of the volume group:  $\langle$ aaa...a $\rangle$ .

説明: ボリュームグループのデバイス情報の取得に失敗しました。

aaa...a:ボリュームグループ名

処置: /tmp/.hafss.log ファイルを確認してエラーの原因を取り除いてください。

Error: RAID Manager is not installed.

- 説明: RAID Manager がインストールされていません。
- 処置: RAID Manager をインストールしてください。

Error: Duplicate pair is found.

- 説明: 指定の操作対象(ボリュームグループなど)中に重複の LDEV があります。ペア情報の 取得に失敗しました。
- 処置: 操作対象(ボリュームグループなど)の構成を確認して、重複の LDEV が存在しないこ とを確保して、コマンドを再度に実行してください。

Error: No valid PVOL in the specified target.

- 説明: 指定の操作対象(ボリュームグループなど)に有効な P-VOL がありません。
- 処置: 指定の操作対象(ボリュームグループなど)の LDEV のペア状態を確認してください。 指定の操作対象の LDEV がペア作成されていない場合、ペア作成したのちにコマンド を再実行してください。

Error: Specified SFN contains partition number. SFN:  $\langle$ aaa...a>

説明: 指定の SFN にパーティション番号があります。

処置: パーティション番号を除く、/dev/sdX、/dev/sddlmXXX あるいは/dev/mapper/XXX の 形式で SFN を指定して、コマンドを再度に実行してください。

# **6.2** スナップショット操作

スナップショット操作コマンド(fsosnapcreate、fsosnapdelete)を使用する場合に出力されるメッセージ について説明します。

情報メッセージは標準出力に、警告、エラーメッセージは標準エラー出力に表示されます。 <aaa...a>および<bbb...b>のように括弧を使用して記載している場合は、固定ではないパラメータ値が表 示されることを意味します(実際は、括弧"<> は出力されません)。パラメータ値の詳細については、 [説明]の欄を参照してください。

# **6.2.1** 情報メッセージ

All lvols are not mounted.

説明: ext/xfs ファイルシステムがマウントされていません。フリーズ対象のボリュームが存 在していないため、スナップショット作成のみが実行されます。

#### Create Snapshot Start.

説明: スナップショット作成を開始しました。

#### Create Snapshot Success.

説明: スナップショットの作成に成功しました。

Creating Snapshot. PVOL:  $\langle$ aaa...a>

説明: スナップショットの作成を行っています。

aaa...a:seq# LDEV#

Creating Snapshot. Snapshotgroup:  $\langle$ aaa...a> Serial:  $\langle$ bbb...b>

説明: スナップショットの作成を行っています。

aaa...a:スナップショットグループ名

bbb...b:seq#

Delete Snapshot Start.

説明: スナップショットの削除を開始しました。

#### Delete Snapshot Success.

説明: スナップショットの削除に成功しました。

#### Deleting Snapshot. PVOL:  $\langle$ aaa...a>

説明: スナップショットの削除を行っています。

aaa...a:seq# LDEV#

Deleting Snapshot. Snapshotgroup:  $\langle$ aaa...a> Serial:  $\langle$ bbb...b>

説明: スナップショットの削除を行っています。

aaa...a: スナップショットグループ名

bbb...b:seq#

### Freeze Start.

説明: ext/xfs ファイルシステムのフリーズ処理を開始しました。

#### Freeze Success.

説明: ext/xfs ファイルシステムのフリーズ処理に成功しました。

Freezing  $\langle$ aaa...a $\rangle$ .

説明: ext/xfs ファイルシステムのフリーズ処理中です。 aaa...a:マウントポイント名

### No volume to be frozen.

説明: フリーズ対象のボリュームが存在しません。スナップショット作成のみが実行されま す。

#### Unfreeze Start.

説明: ext/xfs ファイルシステムのアンフリーズ処理を開始しました。

### Unfreeze Success.

説明: ext/xfs ファイルシステムのアンフリーズ処理に成功しました。
Unfreezing  $\langle$ aaa...a $\rangle$ .

説明: ext/xfs ファイルシステムのアンフリーズ処理中です。

aaa...a:マウントポイント名

# **6.2.2** 警告メッセージ

Warning: Unfreeze Timeout! Warning: Create snapshot is not correctly done.

Warning: Delete snapshot must be performed again.

Warning: Set larger value of timeout to perform creating snapshot.

- 説明: スナップショット作成は終了しましたが、ファイルシステムのアンフリーズ処理にお いてタイムアウトを検出しました。ファイルシステムの同期が行われずにスナップシ ョットが作成された可能性があります。
- 処置: -t timeout オプションのタイムアウト時間をさらに大きく設定して fsosnapcreate コ マンド を再実行してください。

Warning: Sync Timeout!

Warning: The pair is still in synchronizing state.

Warning: Please check volume pair state.

- 説明: スナップショット作成またはスナップショット削除の実行要求においてタイムアウト が発生しました。
- 処置: raidcom get snapshot コマンドを使用して、 スナップショットペア状態を確認してく ださい。スナップショットデータの差分量が大きい要因で、スナップショット作成ま たはスナップショット削除の同期完了に時間がかかっている場合があります。その場 合は、そのまま同期が終了することを確認すれば問題なく、正常にスナップショット 作成またはスナップショット削除が実行されたことになります。

# Warning: Sync Timeout!

Warning: The group is still in synchronizing state.

Warning: Please check pair state of the group.

- 説明: スナップショット作成またはスナップショット削除の実行要求においてタイムアウト が発生しました。
- 処置: raidcom get snapshot コマンドを使用して、 スナップショットペア状態を確認してく ださい。スナップショットデータの差分量が大きい要因で、スナップショット作成ま たはスナップショット削除の同期完了に時間がかかっている場合があります。その場

合は、そのまま同期が終了することを確認すれば問題なく、正常にスナップショット 作成またはスナップショット削除が実行されたことになります。

# **6.2.3** エラーメッセージ

Error:  $\langle$ aaa...a> is invalid for option:  $\langle$ bbb...b>.

説明: オプションの値が不正です。

aaa...a:オプションの値

bbb...b:オプション名

処置: オプションを正しく指定して再実行してください。

Error: Mandatory option is not specified.  $(\langle aaa...a\rangle)$ 

説明: オプションの値が不正です。

aaa...a:指定された値

処置: オプションを正しく指定して再実行してください。

Error: Option  $\langle$ aaa...a> requires an argument.

- 説明: オプションの指定が誤っています。 aaa...a:オプション名
- 処置: オプションを正しく指定して再実行してください。

### Error: Unexpected parameter:  $\langle$ aaa...a>.

- 説明: コマンドラインに不正なパラメータが指定されています。 aaa...a:不正パラメータ
- 処置: パラメータを正しく指定して再実行してください。

# Error: Unrecognized option:  $\langle$ aaa...a>.

説明: 不正なオプションが指定されました。

aaa...a: 不正なオプション名

処置: オプションを正しく指定して再実行してください。

# Error: Illegal option combine was specified.  $(\langle aaa...a \rangle)$

説明: オプションの指定が誤っています。

aaa...a:オプション名

処置: オプションを正しく指定して再実行してください。

Error:  $\langle$ aaa...a> command timeout. 説明: コマンドの実行でタイムアウトが発生しました。 aaa...a:コマンド名

・vgdisplay

- ・pvdisplay
- ・raidqry
- ・raidscan
- ・raidcom get snapshot
- ・raidcom modify snapshot
- 処置: コマンドの運用環境を確認し、エラーの原因を取り除いてください。

Error: Target:  $\langle$ aaa...a> cannot be recognized by OS.

説明: P-VOL が OS から認識されていません。

- aaa...a:P-VOL のスペシャルファイル名または seq#(ストレージのシリアル番号) 、 LDEV#(LDEV 番号)
- 処置: OSおよびRAID ManagerからP-VOLが認識されている状態で再実行してください。

Error: PVOL:  $\langle$ aaa...a> has more than one snapshotdata, MU# must be specified.

説明: P-VOL は複数個の スナップショットデータとペア関係にあるため ミラーID(MU#) を省略できません。 aaa...a:P-VOL のスペシャルファイル名または seq#(ストレージのシリアル番号) 、

#### LDEV#(LDEV 番号)

処置: MU#を正しく指定して再実行してください。

Error: PVOL:  $\langle$ aaa...a> specified has been mounted. SFN:  $\langle$ bbb...b> MNTPT:  $\langle$ ccc...c>

説明: スペシャルファイル名で指定された P-VOL は、別のスペシャルファイルによりマウ ントされています。

aaa...a:指定された P-VOL のスペシャルファイル名

bbb...b:P-VOL がマウントされているスペシャルファイル名

ccc...c:マウントポイント名

処置: スペシャルファイル名で指定しないでください。またはマウントされているスペシャ ルファイルを指定し、再実行してください。

Error: Pair state error on Snapshotgroup:  $\langle$ aaa...a> PVOL:  $\langle$ bbb...b>

説明: ペアの状態がコマンド実行できる状態ではないためのエラーです。 aaa...a:スナップショットグループ名

bbb...b:seq# LDEV#

処置: RAID Manager の raidcom get snapshot コマンドでペアの状態がコマンド実行でき る状態であるかどうかを確認し、エラーの原因を取り除いてください。

Error: Create Snapshot state error on Group:  $\langle$ aaa...a> Serial:  $\langle$ bbb...b>

- 説明: スナップショット作成完了のペア状態チェック処理でエラーを検出しました。 aaa...a:スナップショットグループ名 bbb...b:seq# 処置: 直前に表示されるメッセージを確認してエラーの原因を取り除いてください。
	- また、RAID Manager の raidcom get snapshot コマンドを使用してディスクペア状 態を確認してください。

Error: Create Snapshot state error on Group:  $\langle$ aaa...a> LDEV:  $\langle$ bbb...b>

- 説明: スナップショット作成完了のペア状態チェック処理でエラーを検出しました。 aaa...a:スナップショットグループ名 bbb...b:seq# LDEV#
- 処置: 直前に表示されるメッセージを確認してエラーの原因を取り除いてください。 また、RAID Manager の raidcom get snapshot コマンドを使用してディスクペア状 態を確認してください。

#### Error: Delete Snapshot state error on Group:  $\langle$ aaa...a> Serial:  $\langle$ bbb...b>

- 説明: スナップショット削除完了のペア状態チェック処理でエラーを検出しました。 aaa...a:スナップショットグループ名 bbb...b:seq#
- 処置: 直前に表示されるメッセージを確認してエラーの原因を取り除いてください。 また、RAID Manager の raidcom get snapshot コマンドを使用してディスクペア状 態を確認してください。

Error: Delete Snapshot state error on Group:  $\langle$ aaa...a> LDEV:  $\langle$ bbb...b>

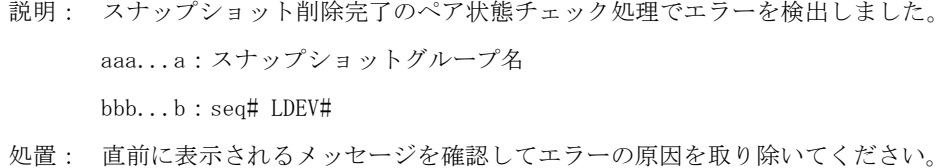

また、RAID Manager の raidcom get snapshot コマンドを使用してディスクペア状 態を確認してください。

Error: Cannot get pair information of target:  $\langle$ aaa...a $\rangle$ .

- 説明: ペア情報の取得に失敗しました。 aaa...a:指定の操作対象名
- 処置: 直前に表示されるエラーを参照して対処してください。

## Error: Cannot get pair information of snapshot group:  $\langle$ aaa...a> Serial:  $\langle$ bbb...b>.

- 説明: ペア情報の取得に失敗しました。 aaa...a:スナップショットグループ名 bbb...b:seq#
- 処置: 直前に表示されるエラーを参照して対処してください。

# Error: Cannot get pair information of snapshot group:  $\langle$ aaa...a> LDEV:  $\langle$ bbb...b>.

- 説明: ペア情報の取得に失敗しました。 aaa...a:スナップショットグループ名。 bbb...b:seq# LDEV#
- 処置: 直前に表示されるエラーを参照して対処してください。

# Error: Create Snapshot Failed.

説明: スナップショットの作成に失敗しました。

処置: 直前に表示されるメッセージを確認してエラーの原因を取り除いてください。

### Error: Delete Snapshot Failed.

説明: スナップショットの削除に失敗しました。

処置: 直前に表示されるメッセージを確認してエラーの原因を取り除いてください。

Error:  $\langle$ aaa...a> command error (retcode =  $\langle$ bbb...b>)

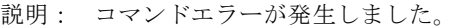

aaa...a:コマンド名

### ・vgdisplay

- ・pvdisplay
- ・raidqry
- ・raidscan
- ・raidcom get snapshot
- ・raidcom modify snapshot

bbb...b:リターンコード

処置: リターンコードおよび/tmp/.hafss.log ファイルを確認してエラーの原因を取り除いて

ください。RAID Manager コマンド(raidxx)のエラーコードについては、RAID Manager のユーザガイドを参照してください。

Error: Failed to  $\langle$ aaa...a> (errno= $\langle$ bbb...b>). 説明: システム関数でエラーが発生しました。 aaa...a:システム関数名 ・access ・chdir ・calloc ・execv ・fdopen ・fork ・ioctl ・malloc ・mkdir ・pipe ・putenv ・realloc ・strdup ・wait ・timer\_create bbb...b:エラー番号(Linux システムで定義された値がそのまま出力されます) 処置: Linux システムのエラー番号を確認して障害の原因を取り除いてください。 Error: Failed to open  $\langle$ aaa...a $\rangle$ . errno= $\langle$ bbb...b $\rangle$ ) 説明: ファイルまたはパスのオープンに失敗しました。 aaa...a:ファイル名またはパス名

bbb...b:エラー番号(Linux システムで定義された値がそのまま出力されます)

処置: Linux システムのエラー番号を確認して障害の原因を取り除いてください。

### Error: Freeze Failed.

説明: ファイルシステムのフリーズ処理が失敗しました。

処置: 直前に表示されるメッセージを確認してエラーの原因を取り除いてください。

Error: The duplicate mount point is found. FSNAME1:  $\langle$ aaa...a> FSNAME2:  $\langle$ bbb...b>  $M\text{NTP}$ T:  $\langle \text{ccc.} \dots \text{c} \rangle$ 

説明: 操作対象のファイルシステムをマウントしているマウントポイントと同じ名前で、他

のファイルシステムがマウントされているため、処理できません。

aaa...a:操作対象のスペシャルファイル名あるいは LVM ボリューム名

bbb...b:<aaa...a>とマウントポイントが重複しているファイルシステムのスペシャ ルファイル名または LVM ボリューム名

ccc...c:重複しているマウントポイント

処置: 重複マウントポイントをアンマウントしてから再実行してください。

## Error: Too many file systems mounted.

- 説明: フリーズ処理可能なファイルシステム数の上限値(240)を超えたため、コマンドの実行 ができませんでした。
- 処置: 処理する対象のファイルシステムが 240 以内となる状態で利用してください。1 つの ボリュームグループのファイルシステム数が 240 を超えている場合、240 以内となる ようボリュームグループを見直してください。

Error: Too many mount points in the system(/proc/mounts is truncated).

- 説明: システムにマウントされているファイルシステムが制限数を超えています。 制限数を超えていることは、/proc/mounts ファイルの内容を確認することで可能であ り、/proc/mounts ファイルの最後に"# truncated"が格納されている場合、制限数を 超えていることになります。
- 処置: システムのマウント状況を確認の上、手作業によりアンマウント処理を実行してくだ さい。

### Error: Unfreeze Failed.

- 説明: アンフリーズ処理に失敗しました。
- 処置: 直前に表示されるメッセージを確認してエラーの原因を取り除いてください。

Error: LDEV:  $\langle$ aaa...a> is mounted abnormally. FSNAME1:  $\langle$ bbb...b> FSNAME2:  $\langle$ ccc...c>.

説明: 操作されるボリュームは2つ以上のスペシャルファイル名でマウントされました。

aaa...a: seq# LDEV#

bbb...b:マウントされているスペシャルファイル名

- ccc...c:マウントされているスペシャルファイル名
- 処置: 1つのスペシャルファイル名でマウントされた状態で再実行してください。

# Error: Failed to ioctl(errno=  $\langle$ aaa...a>).

Error: Cannot freeze <bbb...b>.

説明: ext/xfs ファイルシステムのフリーズ処理でエラーが発生しました。 aaa...a:エラーメッセージ

bbb...b:マウントポイント名

処置: エラーメッセージを確認して、エラーの原因を取り除いてください。

Error: Failed to ioctl(errno=  $\langle$ aaa...a>).

Error: Cannot unfreeze <br/>bbb...b>.

- 説明: ext/xfs ファイルシステムのアンフリーズ処理でエラーが発生しました。 aaa...a:エラーメッセージ bbb...b:マウントポイント名
- 処置: エラーメッセージを確認して、エラーの原因を取り除いてください。

Error: Failed to get the information of device:  $\langle a a a \dots a \rangle$  in the volume group:  $\langle b b b \dots b \rangle$ .

- 説明: ボリュームグループのデバイス情報の取得に失敗しました。 aaa...a:スペシャルファイル名 bbb...b:ボリュームグループ名
- 処置: 直前に表示されるメッセージを確認してエラーの原因を取り除いてください。

Error: Cannot get information of the volume group:  $\langle$ aaa...a $\rangle$ .

- 説明: ボリュームグループのデバイス情報の取得に失敗しました。 aaa...a:ボリュームグループ名
- 処置: /tmp/.hafss.log ファイルを確認してエラーの原因を取り除いてください。

Error: Specified PVOL:  $\langle$ aaa...a> SFN:  $\langle$ bbb...b> is belong to volume group:  $\langle$ ccc...c>.

説明: 指定の P-VOL がボリュームグループに属しているため、処理が行えません。

aaa...a:seq# LDEV#

- bbb...b:スペシャルファイル名
- ccc...c:ボリュームグループ名
- 処置:指定の P-VOL とボリュームグループの関係を確認してください。

Error: FS type of  $\langle$ aaa...a> is not support. FS type:  $\langle$ bbb...b>

- 説明: サポートしていないファイルシステムの形式です。 aaa...a:マウントされているスペシャルファイル名 bbb...b:ファイルシステムの形式
- 処置: extおよび xfs ファイルシステム以外は操作できません。サポートしているファイルシ ステムの形式を利用して再実行してください。

Error: No valid pair in the volume group.

説明: ボリュームグループ内にペア設定されたディスクが存在しません。

処置: ボリュームグループ内のディスク状態を確認してください。

# Error: Invalid volume group name:  $\langle$ aaa...a $\rangle$

- 説明: ボリュームグループ名が不正です。 aaa...a:ボリュームグループ名
- 処置: 正しいボリュームグループ名を指定して再実行してください。

## Error: PVOLs in the Volume Group are different from PVOLs in the Snapshot Group.

- 説明: RAID Manager の 1 つのスナップショットグループにボリュームグループを構成する LDEV がすべて定義されてない、もしくは、ボリュームグループを構成する LDEV と ボリュームグループに関係のない LDEV が混在して定義されています。
- 処置: 1つのボリュームグループを構成する LDEV が RAID Manager の1つのスナップシ ョットグループに過不足ないよう修正してください。

## Error: PVOLs in the Volume Group are not in the same Snapshot Group.

- 説明: ボリュームグループを構成する LDEV が RAID Manager の複数のスナップショット グループに定義されています。
- 処置: 1つのボリュームグループを構成する LDEV が RAID Manager の1つのスナップシ ョットグループに過不足ないよう修正してください。

#### Error: RAID Manager is not installed.

- 説明: RAID Manager がインストールされていません。
- 処置: RAID Manager をインストールしてください。

### Error: Duplicate pair is found.

- 説明: 指定の操作対象(ボリュームグループなど)中に重複の LDEV があります。ペア情報の 取得に失敗しました。
- 処置: 操作対象(ボリュームグループなど)の構成を確認して、重複の LDEV が存在しないこ とを確保して、コマンドを再度に実行してください。

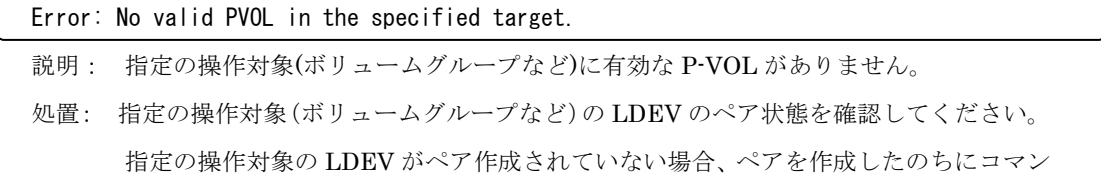

ドを再実行してください。

Error: Specified SFN contains partition number. SFN:  $\langle$ aaa...a>

説明: 指定の SFN にパーティション番号があります。

処置: パーティション番号を除く、/dev/sdX、/dev/sddlmXXX あるいは/dev/mapper/XXX の 形式で SFN を指定して、コマンドを再度に実行してください。

# **6.3** フリーズ**/**アンフリーズ操作

フリーズ/アンフリーズ操作コマンド(fsofreeze、fsounfreeze)を使用する場合に出力されるメッセージに ついて説明します。

情報メッセージは標準出力に、エラーメッセージは標準エラー出力に表示されます。

<aaa...a>および<bbb...b>のように括弧を使用して記載している場合は、固定ではないパラメータ値が表 示されることを意味します(実際は、括弧"<>"は出力されません)。パラメータ値の詳細については、 [説明]の欄を参照してください。

# **6.3.1** 情報メッセージ

Freeze Start.

説明: ext/xfs ファイルシステムのフリーズ処理を開始しました。

Freezing  $\langle$ aaa...a $\rangle$ 

説明: ext/xfs ファイルシステムのフリーズ処理中です。 aaa...a:マウントポイント名

Freeze Success.

説明: ext/xfs ファイルシステムのフリーズ処理に成功しました。

# Unfreeze Start.

説明: ext/xfs ファイルシステムのアンフリーズ処理を開始しました。

Unfreezing  $\langle$ aaa...a $\rangle$ 

説明: ext/xfs ファイルシステムのアンフリーズ処理中です。 aaa...a:マウントポイント名

Unfreeze Success.

説明: ext/xfs ファイルシステムのアンフリーズ処理に成功しました。

All lvols are not mounted.

No volume to be frozen.

説明: ext/xfs ファイルシステムがマウントされていません。フリーズ対象のボリュームが存 在しません。

All lvols are not mounted.

No volume to be unfrozen.

説明: フリーズ対象のボリュームが存在しません。

# **6.3.2** エラーメッセージ

Error:  $\langle$ aaa...a> is invalid for option:  $\langle$ bbb...b>.

説明: オプションの値が不正です。 aaa...a:オプションの値 bbb...b:オプション名

処置: オプションを正しく指定して再実行してください。

Error: Mandatory option is not specified.  $(\langle aaa...a\rangle)$ 

説明: オプションの値が不正です。

aaa...a:指定された値

処置: オプションを正しく指定して再実行してください。

# Error: Option  $\langle$ aaa...a> requires an argument.

説明: オプションの指定が誤っています。 aaa...a:オプション名

処置: オプションを正しく指定して再実行してください。

Error: Unexpected parameter:  $\langle$ aaa...a $\rangle$ .

説明: コマンドラインに不正なパラメータが指定されています。 aaa...a:不正パラメータ

処置: パラメータを正しく指定して再実行してください。

Error: Unrecognized option:  $-\langle aaa \dots a \rangle$ .

説明: 不正なオプションが指定されました。

aaa...a:不正なオプション名

処置: オプションを正しく指定して再実行してください。

### Error: Illegal option combine was specified.  $(\langle aaa \dots a \rangle)$

説明: オプションの指定が誤っています。

aaa...a:オプション名

処置: オプションを正しく指定して再実行してください。

# Error:  $\langle$ aaa...a> command error (retcode =  $\langle$ bbb...b>)

説明: コマンドエラーが発生しました。

aaa...a:コマンド名

- ・vgdisplay
	- ・pvdisplay
	- ・raidqry
	- ・raidscan
	- ・pairdisplay
	- ・raidcom get snapshot

bbb...b:リターンコード

処置: リターンコードおよび/tmp/.hafss.log ファイルを確認してエラーの原因を取り除いて ください。

RAID Manager コマンド(raidxx および pairxx)のエラーコードについては、RAID Manager のユーザガイドを参照してください。

Error: Failed to  $\langle$ aaa...a> (errno= $\langle$ bbb...b>).

説明: システム関数でエラーが発生しました。 aaa...a:システム関数名 ・access ・chdir ・calloc ・execv ・fdopen ・fork ・ioctl ・malloc ・mkdir ・pipe

- ・putenv
- ・realloc

・strdup

・wait

・timer\_create

bbb...b:エラー番号(Linux システムで定義された値がそのまま出力されます)

処置: Linux システムのエラー番号を確認して障害の原因を取り除いてください。

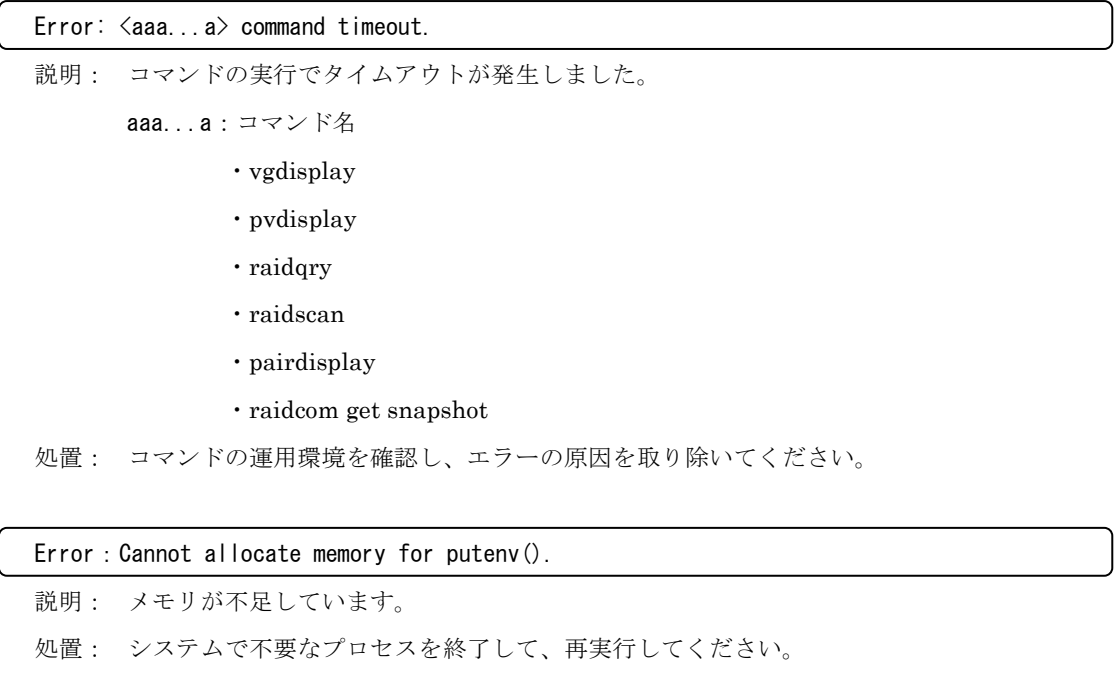

Error: Cannot get pair information of target:  $\langle$ aaa...a $\rangle$ .

説明: ペア情報の取得に失敗しました。 aaa...a:指定の操作対象名

処置: 直前に表示されるエラーを参照して対処してください。

Error: Failed to open  $\langle$ aaa...a $\rangle$ . (errno= $\langle$ bbb...b $\rangle$ ).

説明: ファイルまたはパスのオープンに失敗しました。 aaa...a:ファイル名またはパス名

bbb...b:エラー番号(Linux システムで定義された値がそのまま出力されます)

処置: Linux システムのエラー番号を確認して障害の原因を取り除いてください。

Error: Failed to ioctl(errno=  $\langle aaa \dots a \rangle$ ).

Error: Cannot freeze <bbb...b>.

説明: ext/xfs ファイルシステムのフリーズ処理でエラーが発生しました。 aaa...a:エラーメッセージ bbb...b:マウントポイント名

処置: エラーメッセージを確認して、エラーの原因を取り除いてください。

Error: Failed to ioctl(errno=  $\langle$ aaa...a>).

Error: Cannot unfreeze <bbb...b>.

- 説明: ext/xfs ファイルシステムのアンフリーズ処理でエラーが発生しました。 aaa...a:エラーメッセージ bbb...b:マウントポイント名
- 処置: エラーメッセージを確認して、エラーの原因を取り除いてください。

Error: Target: Serial:  $\langle$ aaa...a> LDEV:  $\langle$ bbb...b> cannot be recognized by OS.

説明: 指定の操作対象が OS から認識されていません。 aaa...a:ストレージのシリアル番号 bbb...b:LDEV 番号

処置: OS および RAID Manager から操作対象が認識されている状態で再実行してください。

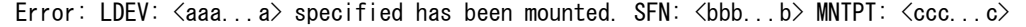

説明: スペシャルファイル名で指定された LDEV は、別のスペシャルファイルによりマウン トされています。

aaa...a:指定された LDEV のスペシャルファイル名

bbb...b:LDEV がマウントされているスペシャルファイル名

ccc...c:マウントポイント名

処置: スペシャルファイル名で指定しないでください。またはマウントされているスペシャ ルファイルを指定し、再実行してください。

Error: The duplicate mount point is found. FSNAME1:  $\langle$ aaa...a> FSNAME2:  $\langle$ bbb...b>  $MNPT: \langle cccc...c\rangle$ 

説明: 操作対象のファイルシステムをマウントしているマウントポイントと同じ名前で、他 のファイルシステムがマウントされているため、処理できません。 aaa...a:操作対象のスペシャルファイル名あるいは LVM ボリューム名

- 
- bbb...b: <aaa...a>とマウントポイントが重複しているファイルシステムのスペシ

ャルファイル名または LVM ボリューム名

ccc...c:重複しているマウントポイント

処置: 重複マウントポイントをアンマウントしてから再実行してください。

### Error: Too many file systems mounted.

説明: フリーズ処理可能なファイルシステム数の上限値(240)を超えたため、コマンドの実行 ができませんでした。

処置: 処理する対象のファイルシステムが 240 以内となる状態で利用してください。1 つの ボリュームグループのファイルシステム数が 240 を超えている場合、240 以内となる ようボリュームグループを見直してください。

Error: Too many mount points in the system(/proc/mounts is truncated).

- 説明: システムにマウントされているファイルシステムが制限数を超えています。 制限数を超えていることは、/proc/mounts ファイルの内容を確認することで可能であ り、/proc/mounts ファイルの最後に"# truncated "が格納されている場合、制限数を 超えていることになります。
- 処置: システムのマウント状況を確認の上、手作業によりアンマウント処理を実行してくだ さい。

# Error: Freeze Failed

説明: ファイルシステムのフリーズ処理が失敗しました。

処置: 直前に表示されるメッセージを確認してエラーの原因を取り除いてください。

Error: FS type of  $\langle$ aaa...a> is not support. FS type:  $\langle$ bbb...b>

- 説明: サポートしていないファイルシステムの形式です。 aaa...a: マウントされているスペシャルファイル名 bbb...b:ファイルシステムの形式
- 処置: ext および xfs ファイルシステム以外は操作できません。サポートしているファイルシ ステムの形式を利用して再実行してください。

## Error: Unfreeze Failed

- 説明: ext/xfs ファイルシステムのアンフリーズ処理に失敗しました。
- 処置: 直前に表示されるメッセージを確認してエラーの原因を取り除いてください。

Error: LDEV:  $\langle$ aaa...a> is mounted abnormally. FSNAME1:  $\langle$ bbb...b> FSNAME2:  $\langle$ ccc...c>

説明: 操作される論理デバイスは2つ以上のスペシャルファイル名でマウントされています。

- aaa...a:seq# LDEV# bbb...b:マウントされているスペシャルファイル名 ccc...c:マウントされているスペシャルファイル名
- 処置: 1つのスペシャルファイル名でマウントされた状態で再実行してください。

### Error: Invalid volume group name:  $\langle$ aaa...a $\rangle$

説明: ボリュームグループ名が不正です。 aaa...a:ボリュームグループ名

処置: 正しいボリュームグループ名を指定して再実行してください。

### Error: Failed to get the information of device:  $\langle \text{aaa} \dots \text{a} \rangle$  in the volume group:  $\langle \text{bbb} \dots \text{b} \rangle$ .

- 説明: ボリュームグループのデバイス情報の取得に失敗しました。 aaa...a:スペシャルファイル名
	- bbb...b:ボリュームグループ名
- 処置: 直前に表示されるメッセージを確認してエラーの原因を取り除いてください。

Error: Specified Target LDEV:  $\langle$ aaa...a> SFN:  $\langle$ bbb...b> is belong to volume group:  $\langle$ ccc...c>.

説明: 指定の操作対象がボリュームグループに属しているため、処理が行えません。

aaa...a:seq# ldev\_id bbb...b:スペシャルファイル名

ccc...c:ボリュームグループ名

処置: 指定の操作対象とボリュームグループの関係を確認してください。

Error: Cannot get information of the volume group:  $\langle$ aaa...a $\rangle$ .

- 説明: ボリュームグループのデバイス情報の取得に失敗しました。 aaa...a:ボリュームグループ名
- 処置: /tmp/.hafss.log ファイルを確認してエラーの原因を取り除いてください。

### Error: RAID Manager is not installed.

- 説明: RAID Manager がインストールされていません。
- 処置: RAID Manager をインストールしてください。

### Error: Duplicate pair is found.

- 説明: 指定の操作対象(ボリュームグループなど)中に重複の LDEV があります。ペア情報の 取得に失敗しました。
- 処置: 操作対象(ボリュームグループなど)の構成を確認して、重複の LDEV が存在しないこ とを確保して、コマンドを再度に実行してください。

## Error: No valid PVOL in the specified target.

説明: 指定の操作対象(ボリュームグループなど)に有効な P-VOL がありません。

処置: 指定の操作対象(ボリュームグループなど)の LDEV の状態を確認してください。指定 の対象の LDEV がペア作成されていない場合、ペア作成したのちにコマンドを再実行 してください。

Error: Specified SFN contains partition number. SFN:  $\langle$ aaa...a>

説明: 指定の SFN にパーティション番号があります。

処置: パーティション番号を除く、/dev/sdX、/dev/sddlmXXX あるいは/dev/mapper/XXX の 形式で SFN を指定して、コマンドを再度に実行してください。

# 第**7**章 ログ採取について

FileSystem Option は、コマンド実行時の動作ログをファイルに出力しています。

また、FileSystem Option の動作ログのファイルを含む、障害発生時の調査に必要となる各種情報を採取 するためのログ情報採取コマンドを用意しています。

本章では、FileSystem Option の動作ログファイルの出力先や環境変数、ログ情報採取コマンドについて 説明します。

# **7.1** 動作ログファイルの出力先

FileSystem Option の動作ログファイルは、/opt/rpl-fso/etc/trace/ディレクトリ配下に作成されます。 以下の3つのログファイルが出力されます。 fsopairsplit/fsopairresync コマンドのログファイル名は fsopair.log および fsopairX.log です。 fsosnapcreate/fsosnapdelete コマンドのログファイル名は fsosnap.log および fsosnapX.log です。 fsofreeze/fsounfreeze コマンドのログファイル名は fsofrz.log および fsofrzX.log です。 X は数字で世代数を示します。数字が付かないファイルは、現在、書き込み中のカレントのログファイル です。

# **7.2** 動作ログファイルに関する環境変数

# (1) FSLOGFILENUM

- ・ 動作ログファイルとして保存するファイルの最大世代数を設定します。本環境変数を指定する場合 は0から600の範囲で値を指定してください。
- ・ 本環境変数を指定していない場合は、最大20世代(既定値)の動作ログファイルを順次作成します。
- ・ 本環境変数に0を設定した場合は、動作ログファイルを出力しません。動作ログの出力を抑止した い場合は0を設定してください。
- ・ 動作ログファイルは、FSLOGFILENUM環境変数で設定したファイルサイズの上限に達すると、 設定した最大個数の範囲で、順次、自動的に切り替わります。
- (2) FSLOGFILEMAXSIZE
	- ・ 動作ログファイルとして保存するファイル1個あたりの最大サイズをキロバイト単位の数値で設定 します。本環境変数を指定する場合は1024から300000の範囲で値を指定してください。
	- ・ 本環境変数を指定していない場合は、1個当たり最大1024キロバイト(既定値)の動作ログファイル を作成します。
	- ・ 本環境変数に1024よりも小さい値を指定した場合は、最大1024キロバイトの動作ログファイルを 作成します。300000よりも大きな値を指定した場合は、最大300000キロバイトの動作ログファイ

ルを作成します。

・ 動作ログファイルのファイルサイズは各コマンドの実行開始時に確認され、指定した値を超えてい た場合に切り替わります。このため、実際のファイルサイズは指定した値より大きくなります。

# **7.3** ログ情報採取コマンド

障害発生時の原因を調査するためのログ情報を採取するコマンドです。

FileSystem Option の動作ログのファイルの他に障害原因の調査に必要となる各種情報を採取します。

# 【形式】

fsogather [directory-path]

【オプション】

directory-path

ログ情報の出力先ディレクトリを指定します。

存在するディレクトリを絶対パスで指定してください。指定したディレクトリ配下に

fsogather という名前のディレクトリを作成して、そのディレクトリ上に fsogather.tar.gz の固 定ファイル名でログ情報を出力します。

本オプション省略時の既定値は/opt/rpl-fso です。/opt/rpl-fso/fsogather ディレクトリにログ情 報が出力されます。

なお、指定したディレクトリが存在しない場合は「fsogather:Err directory does not found.」を出力しログ採取は失敗します。

また、相対パスを指定した場合は「fsogather:Err specified path is not an absolute path.」 を出力しログ採取は失敗します。

# 付録 **A** ボリューム・レイアウトと利用可否

FileSystem Option を使用するときのボリューム・レイアウトと利用可否をレプリケーション機能を例に記述 します。スナップショット機能を使用する場合も同様です。

[ボリューム・レイアウトと利用可否(LVM)]

(※利用可否: ○:利用可能、×:利用不可)

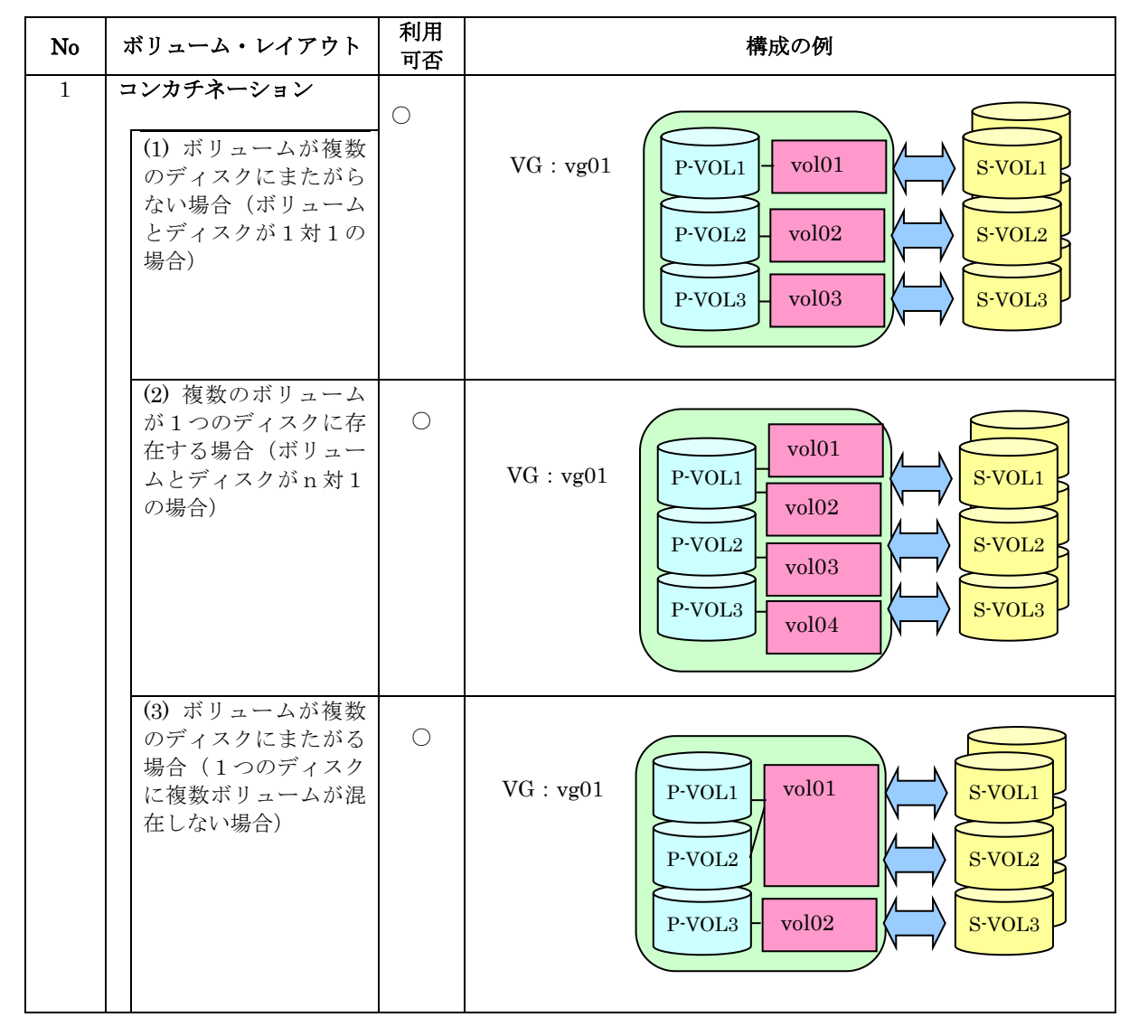

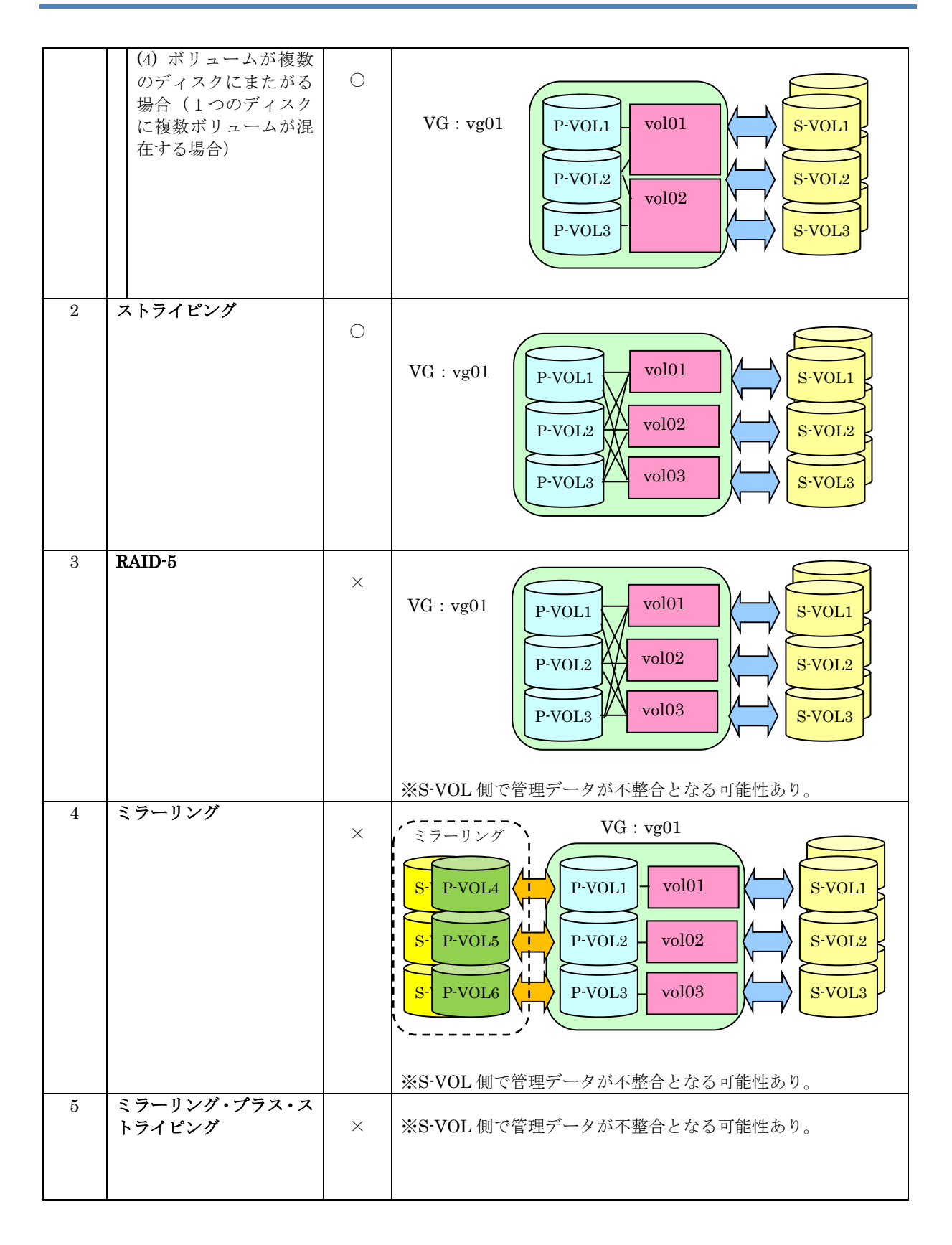

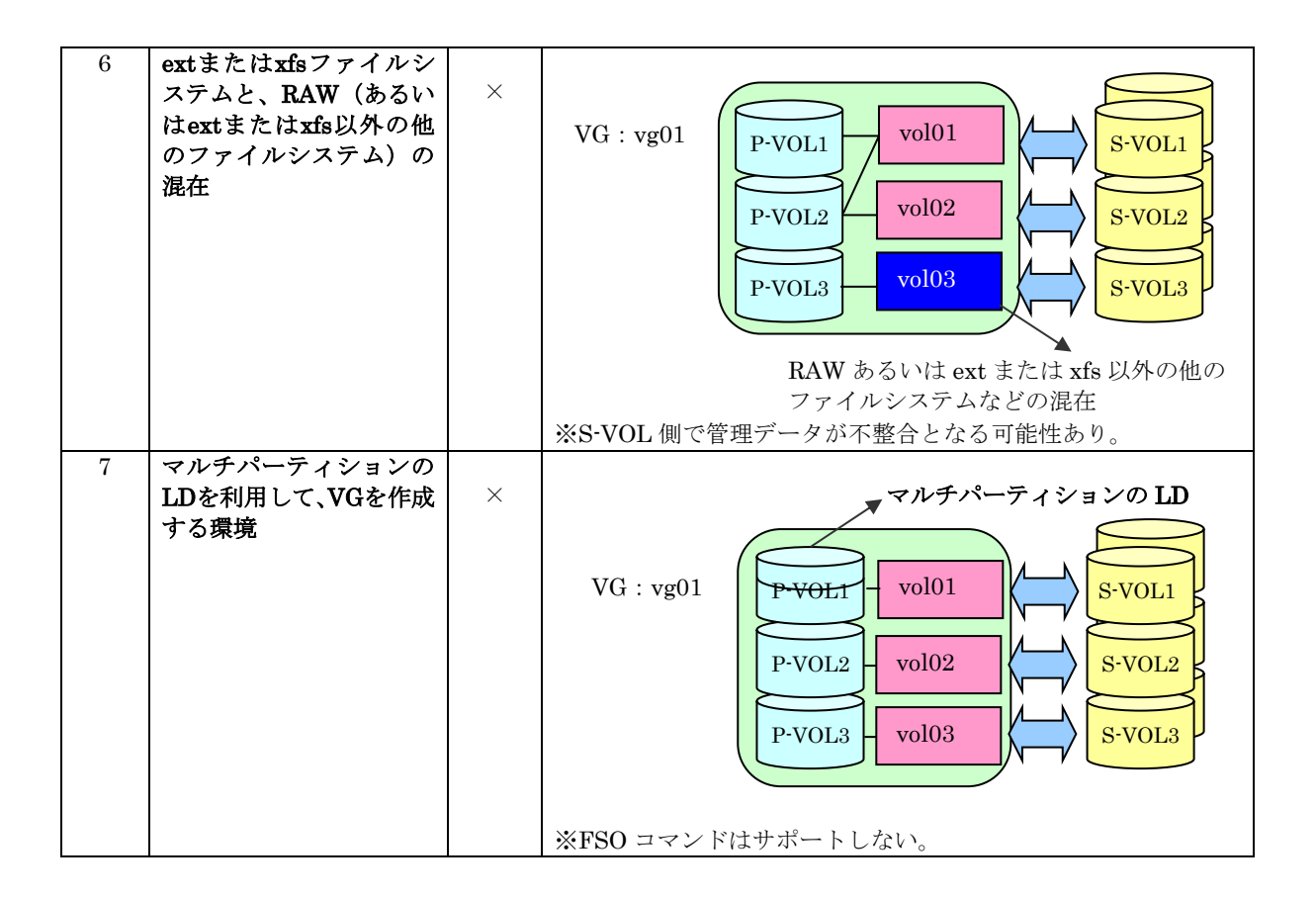

# iStorage V シリーズ FileSystem Option ユーザガイド

# IV-UG-213-02

2023 年 10 月 第 2 版 発行

日本電気株式会社

© NEC Corporation 2022-2023